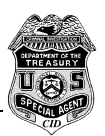

#### *Please turn on Adobe Bookmarks*

The following forms were developed with input from numerous computer investigative specialists in the IRS CIS program as well as from other computer specialists from several law enforcement agencies. Additionally, information regarding control disks are included in this document, as well as some overall comments on analysis software. The control disks were developed for presentation in the CIS2000 training program. The CIS2000 program is a program initiated in 1997 to train special agents of US Treasury agencies - US Customs, US Secret Service, ATF, IRS Inspection and IRS Criminal Investigation Division - in the preservation, authentication and examination of electronic evidence.

The forms are presented in the order normally encountered when examining a seized computer - inventory, documenting original access, documenting all activities performed on an original machine, examination of the drive for integrity issues (hidden partitions, incorrect drive sizes, fats marked BAD, etc), examination of the drive for evidence, and finally a summary report on the findings of the examination.

The forms can be used as guidelines or reminders of activities to be performed when examining computer evidence. They should in no way be considered required steps to be performed in each and every encounter of a computer for examination. Each machine is unique and needs to be treated as such.

Modify any parts of these forms to meet your needs. As new operating systems develop and new analysis software becomes available, these forms will require update. Again, they are intended merely as a guide or reminder to assist in the examination of computers. Nothing substitutes for the training and knowledge of an experienced computer investigator.

It is recommended that whenever possible (always), work from an image copy.

Also included in this document is a [summary of control disks](#page-28-0) that were recommended in the CIS 2000 program (as well as [a modified alternative setup\).](#page-42-0) Properly prepared control disks are extremely important to the preservation of evidence. It is important that the investigator using a control disk fully understand all commands being called in the autoexec.bat and config.sys files located on these disks.

Finally, there is a small [section briefly comparing various software programs](#page-53-0) available to the law enforcement community.

Please contact me should you have any questions.

Dave Messinger Special Agent, IRS Rocky Mountain District Denver, Colorado 303.446.1851

denverdp@sprynet.com or david.messinger@ci.irs.gov

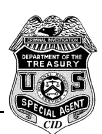

# **Table Of Contents:**

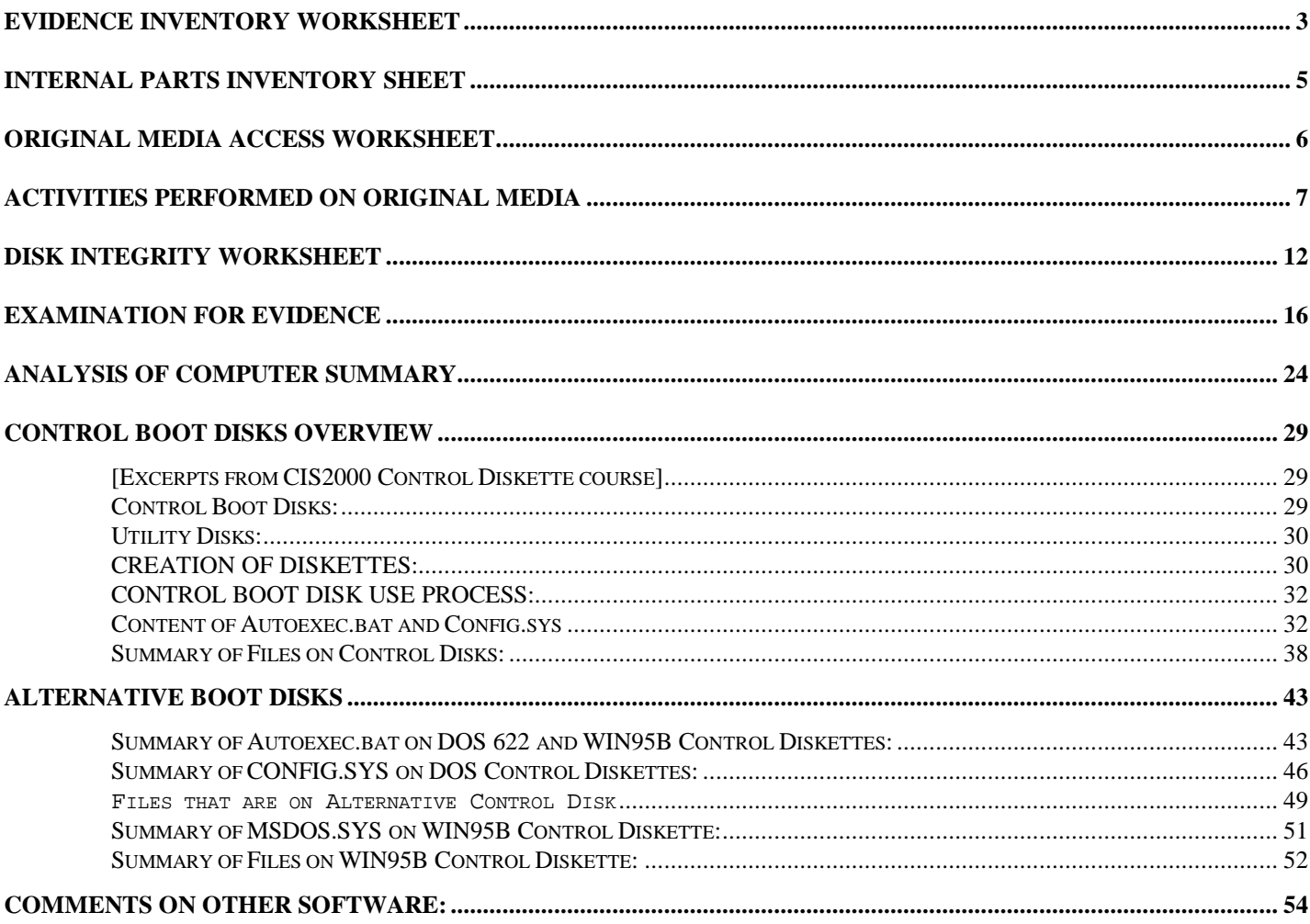

<span id="page-2-0"></span>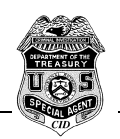

# **Evidence Inventory Worksheet (Search Warrant Site or Initial Inventory of Computer and all Peripherals)**

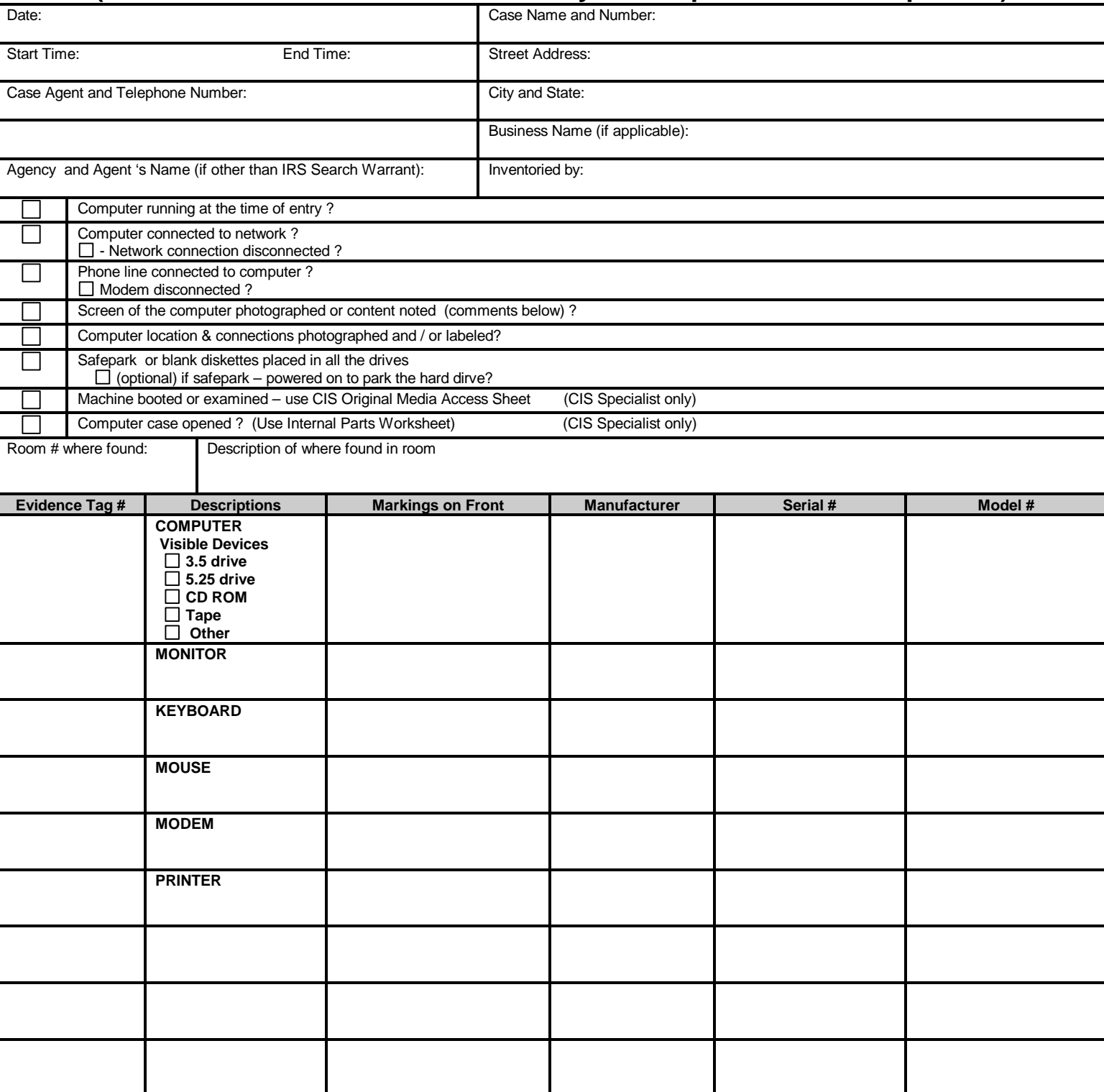

Comments: (use back side if needed)

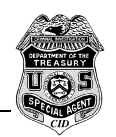

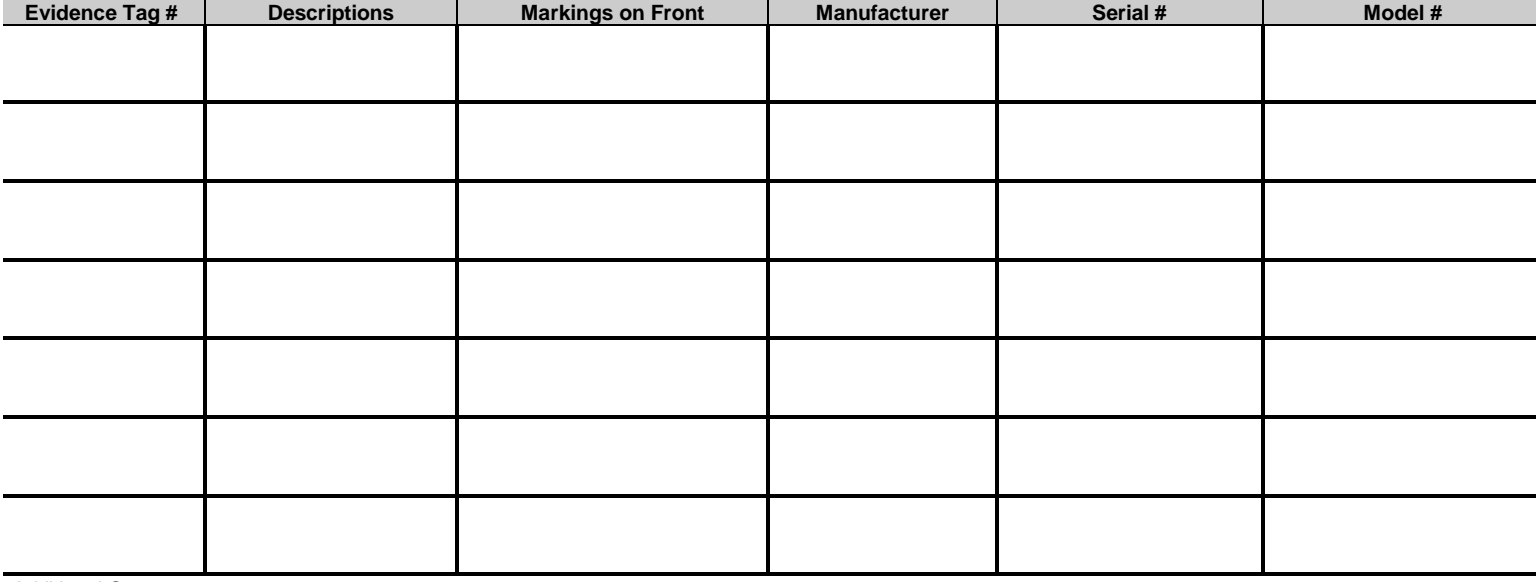

Additional Comments:

<span id="page-4-0"></span>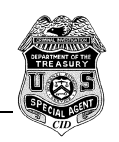

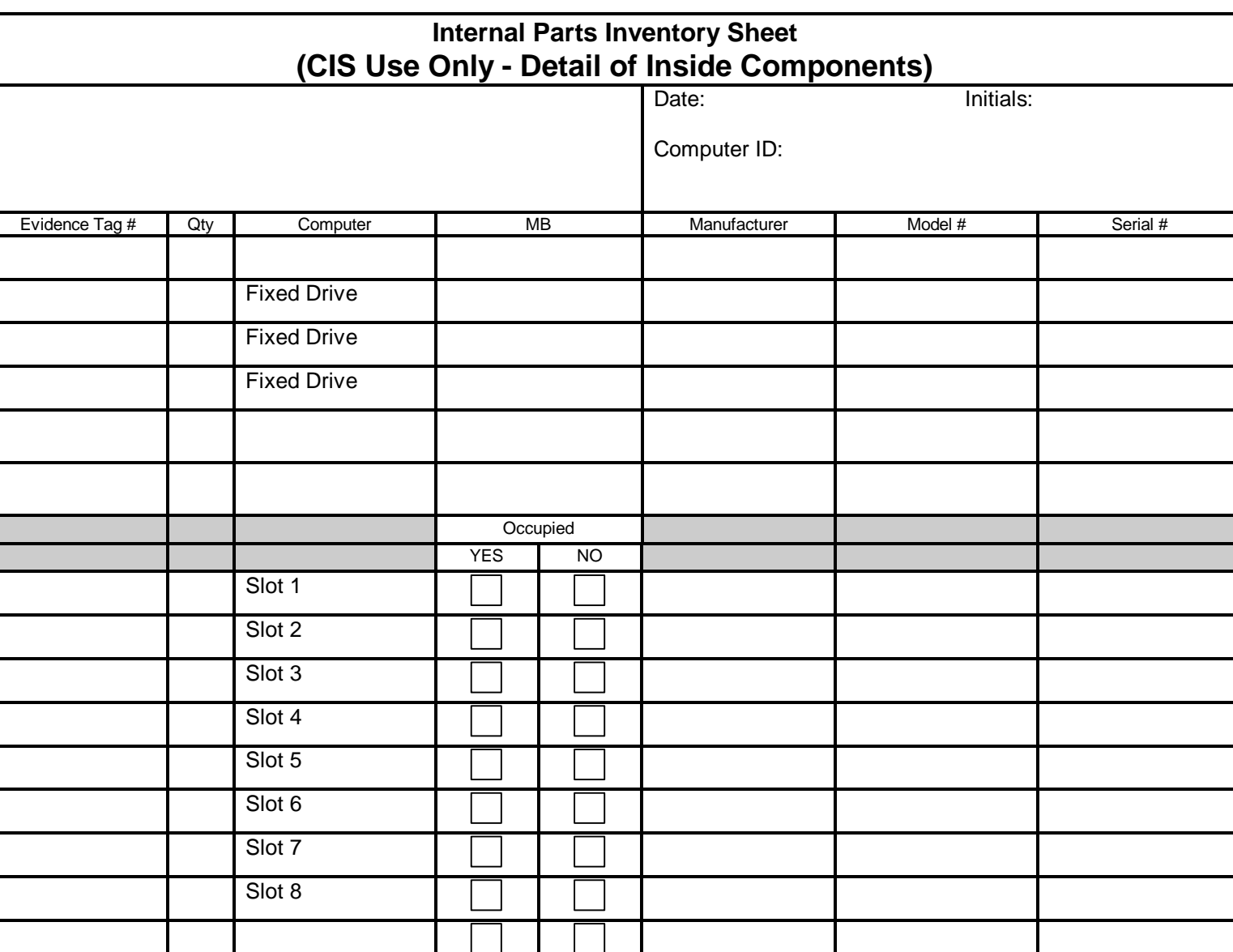

Additional Comments: (switch settings, markings, listing of bad tracks, monitor switches, etc.) (Continued comments on back or continuation sheets)

<span id="page-5-0"></span>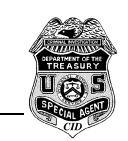

# **ORIGINAL MEDIA ACCESS WORKSHEET**

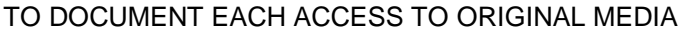

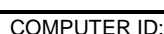

#### **LOG OF EVERY ACCESS TO ORIGINAL MEDIA**

(Complete the following every time you access the Original Media)

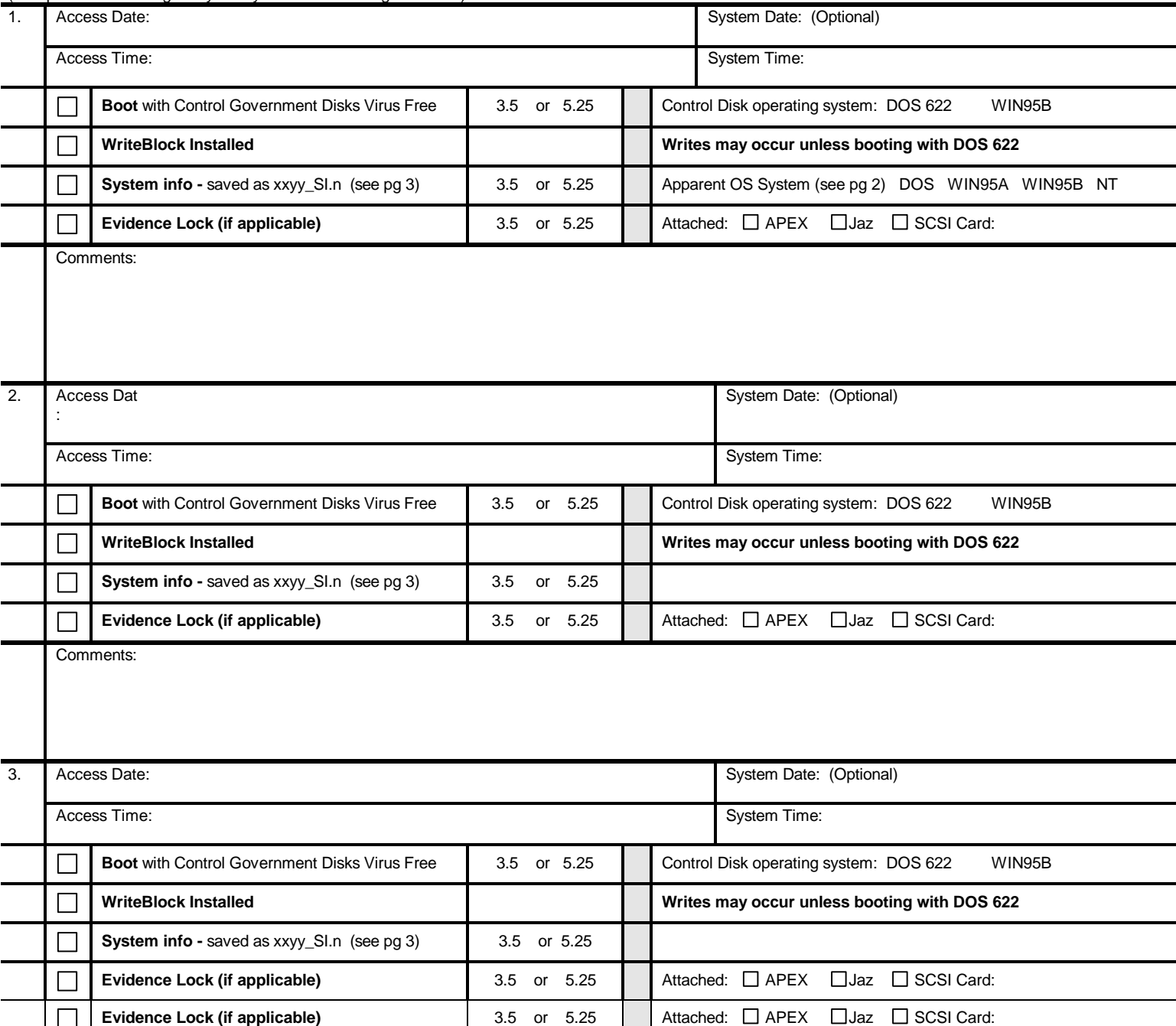

Comments:

<span id="page-6-0"></span>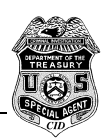

# **ACTIVITIES PERFORMED ON ORIGINAL MEDIA**

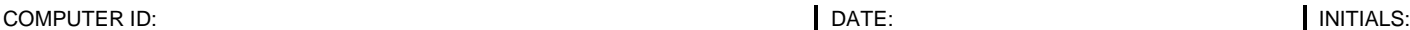

**Initial Drive Information: - Observation of boot Process**

 **Booting** – BIOS, Memory and other Screen Information:

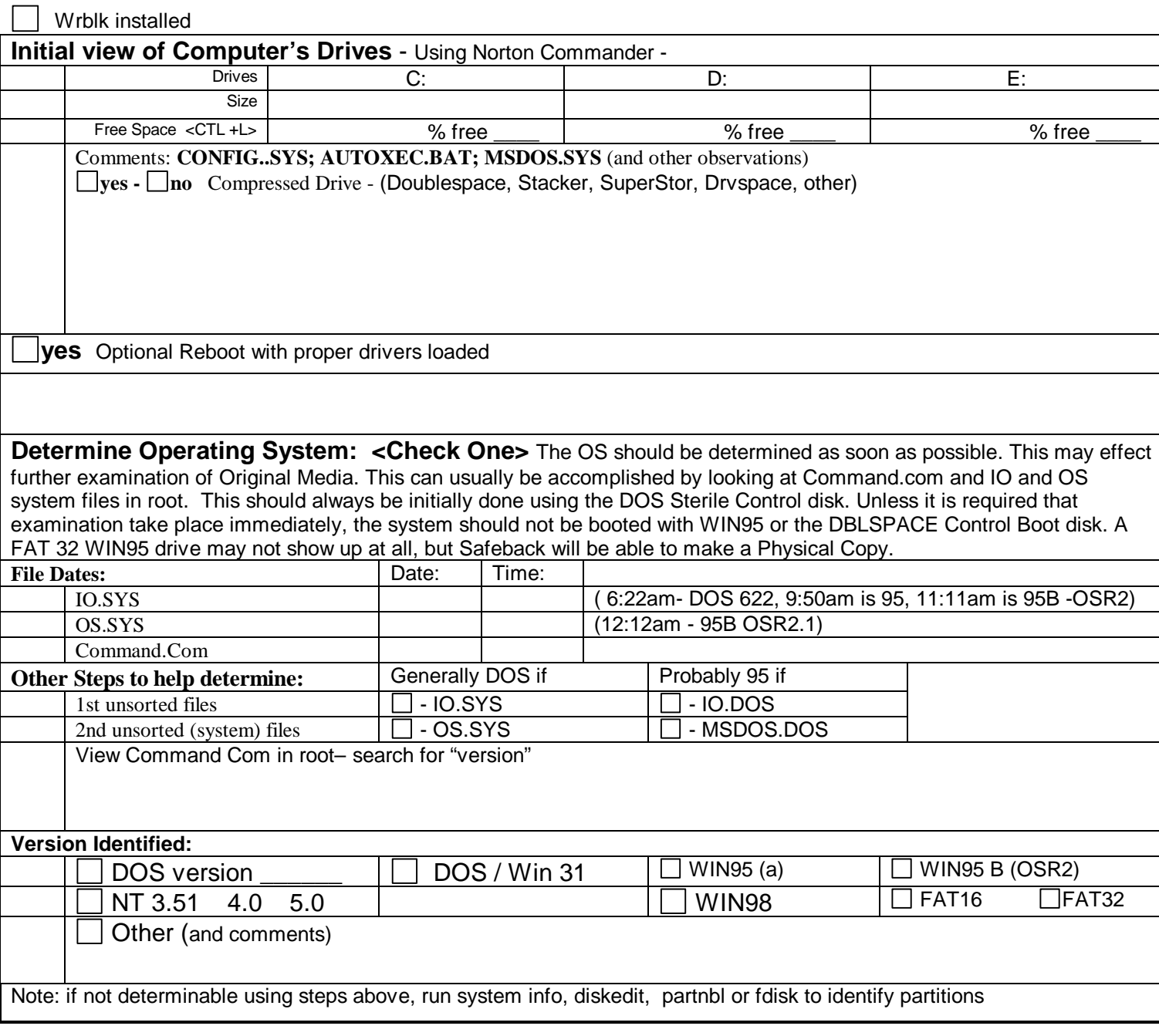

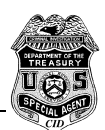

 **Network Computers -** description and comments:

**IMAGE COPY and Review of Drive Integrity for Partitions / Logical Drives:** Safeback in the DIRECT mode allows you to review the disk for possible irregularities such as variances in partition sizes that could indicate further examination is needed. If Safeback indicates irregularities, you may need to explore further using FDISK, DISKEDIT, and PARTNTBL

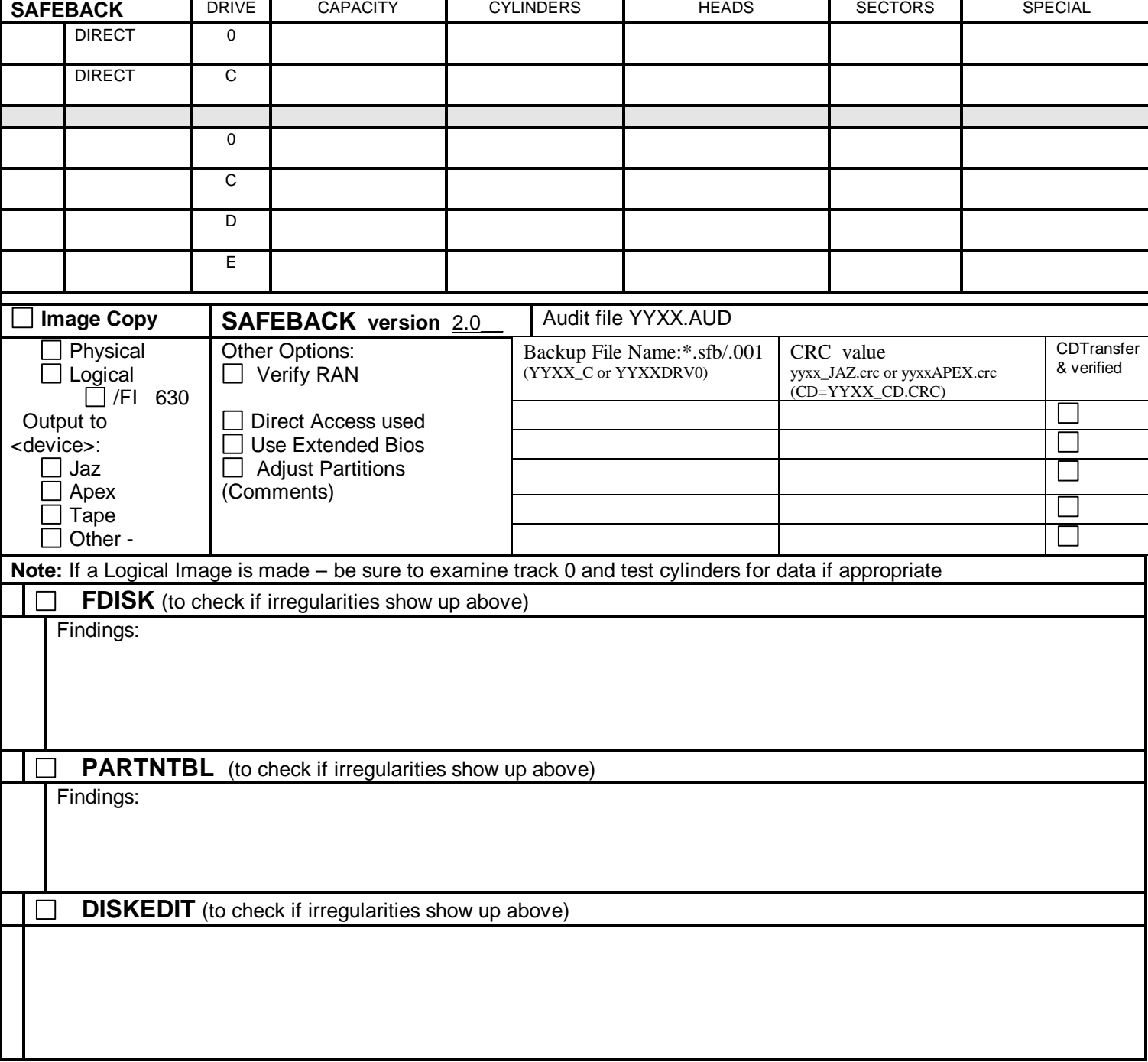

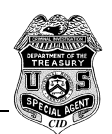

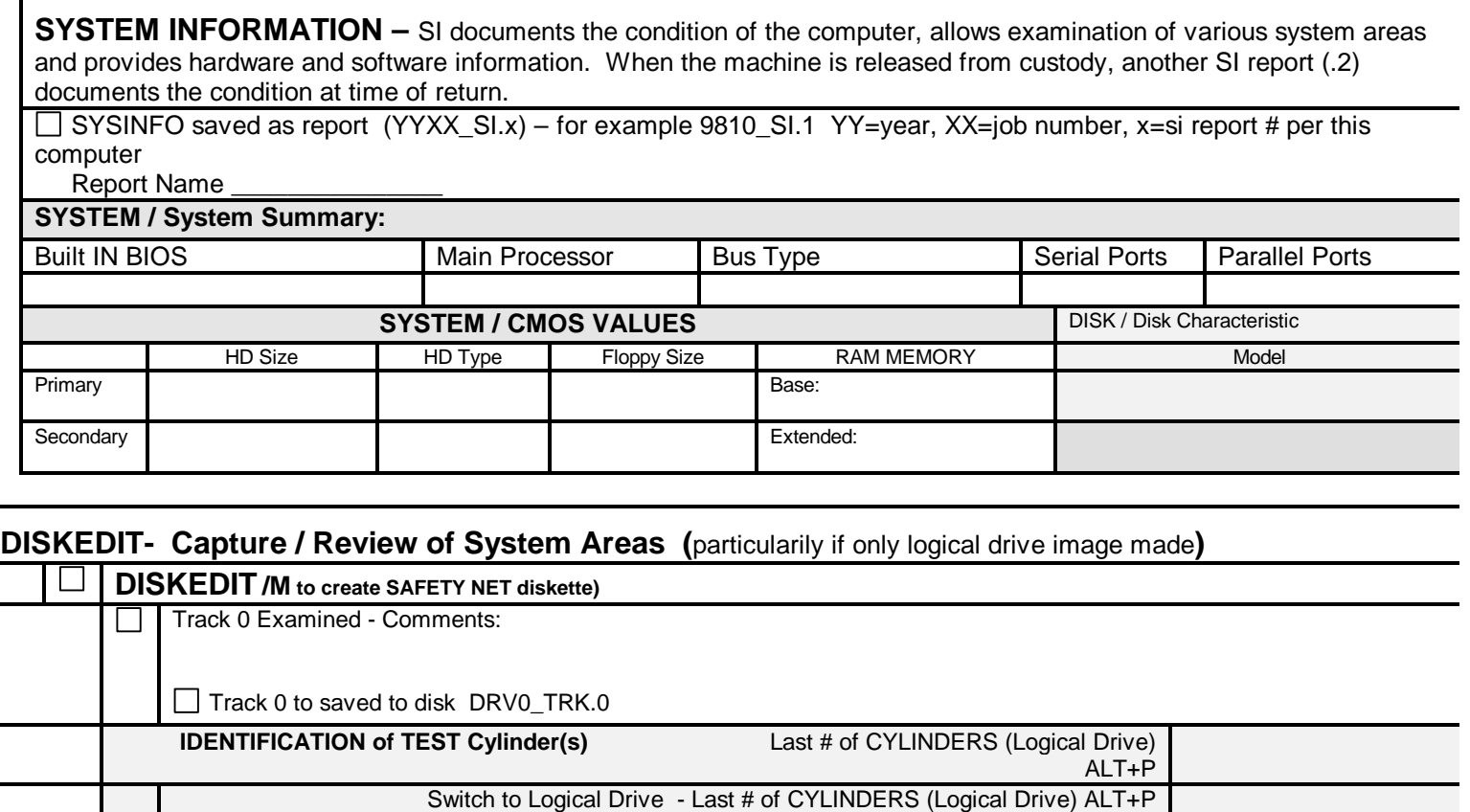

Test Cylinder Examined - Comments:

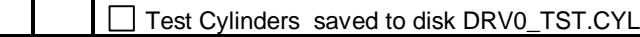

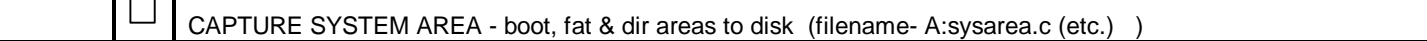

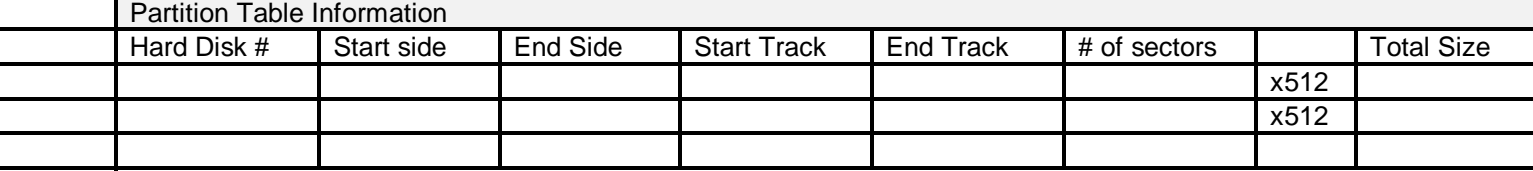

**Comments** 

 **Creation of RESCUE DISK -** Rescue Disks are created to save CMOS and other vital areas should those areas become corrupted – generally, if an image copy has been made only CMOS needs saving

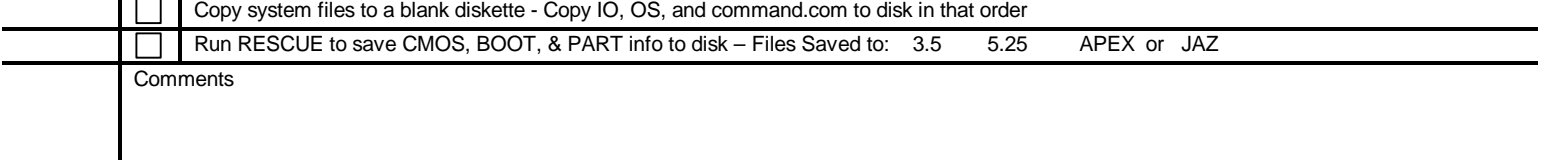

## **Additional Examination of Original Drive**

VIRUS CHECK **– If found,** extra precautions are taken during examination. Agent should be notified and consideration given to notifying owner. Viruses will be noted and documented.

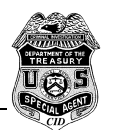

# **Computer Investigative Specialists Forms**

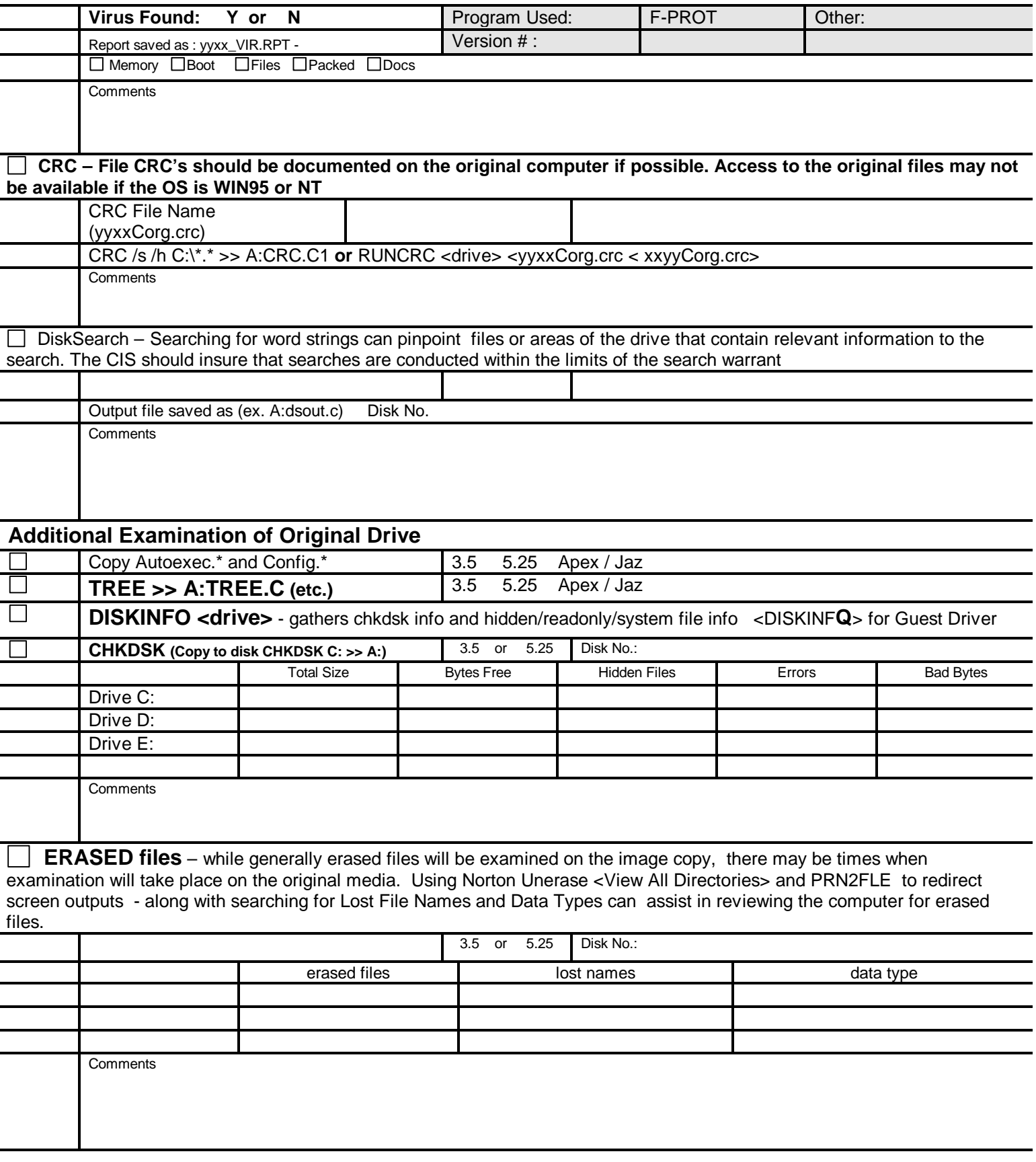

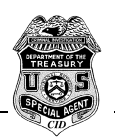

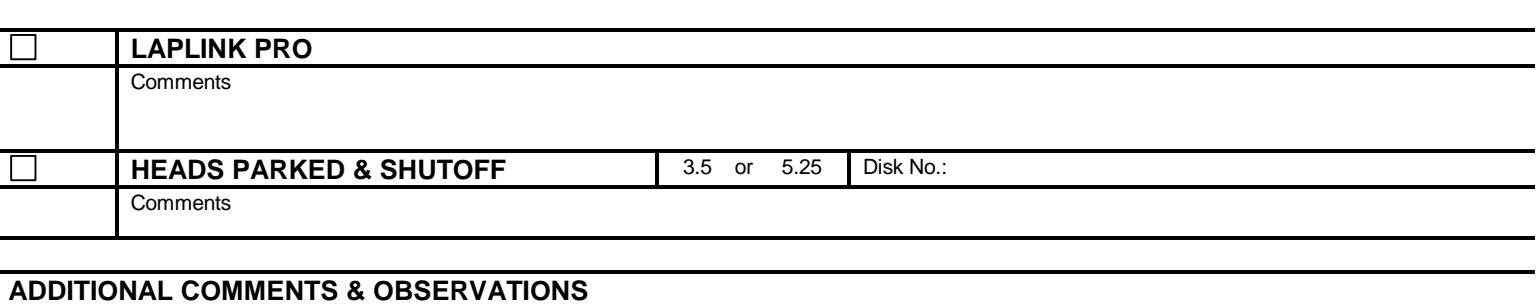

<span id="page-11-0"></span>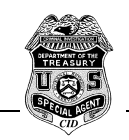

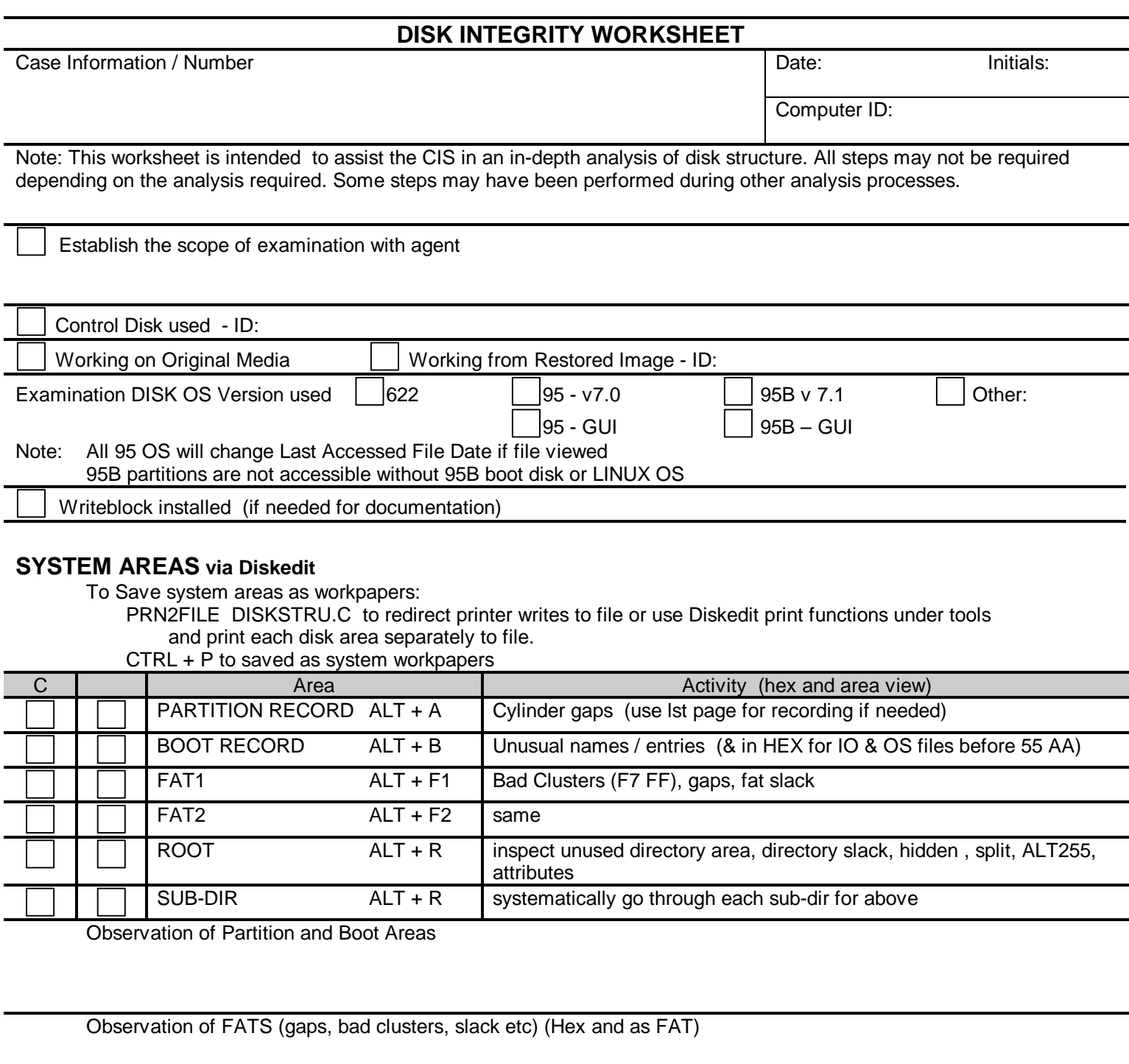

Observation of Root and Sub-Directory areas: (gaps, split, or locked directories, ALT 255 (HEX FF), unusual entries, review past "unused directory areas" in HEX):

Observation of Track 0

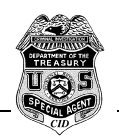

**Boot Process**: (to verify that boot files do not appear to have been tampered with)

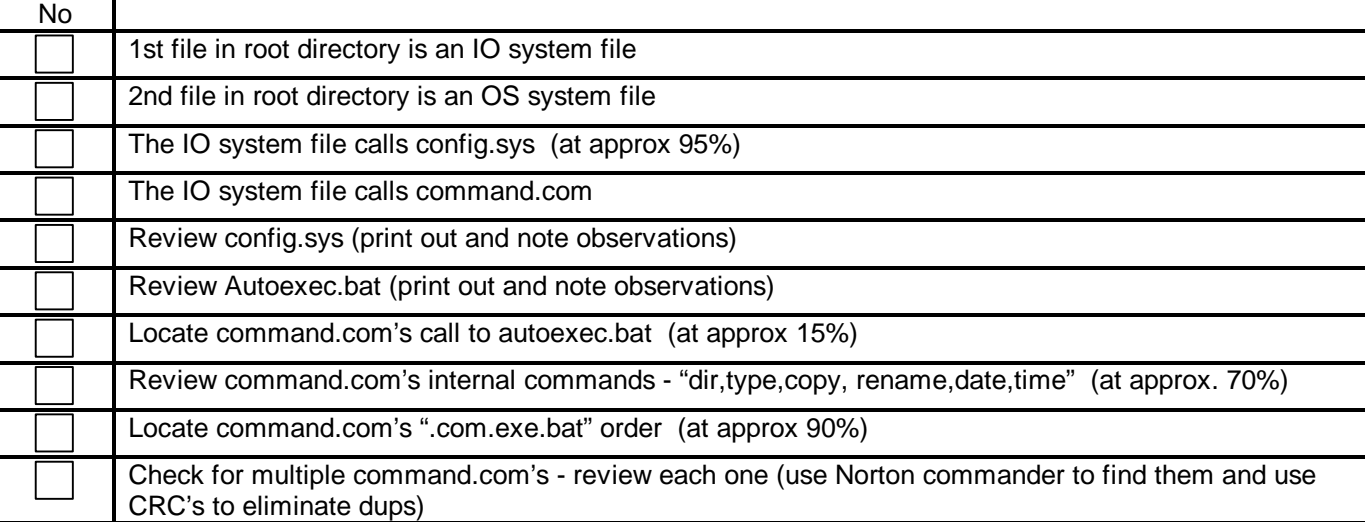

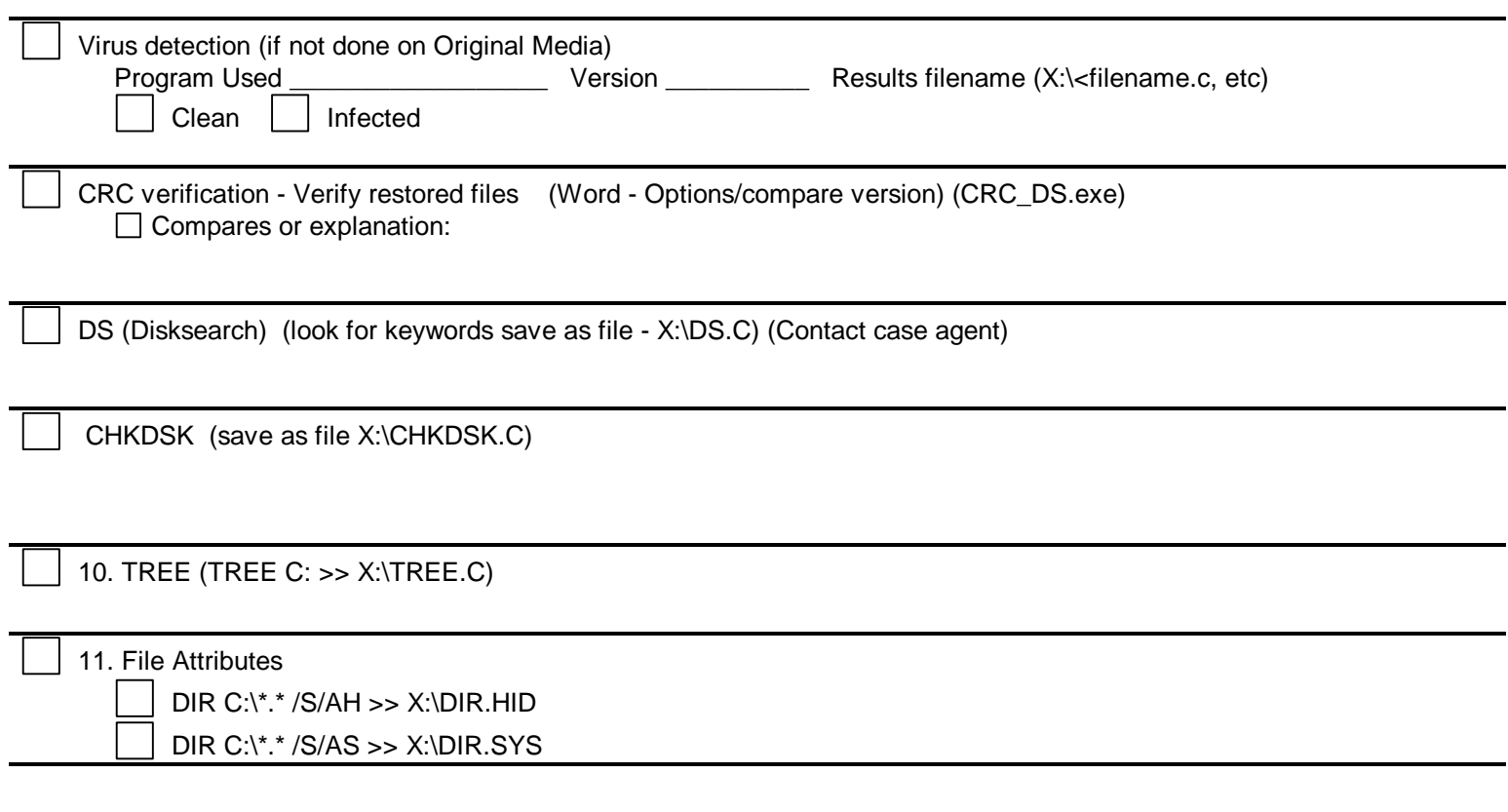

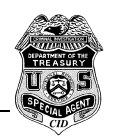

DIR C:\\*.\* /S/AR>> X:\DIR.RO

Don't forget other drives

12. HEADER.EXE for 1st line header check (look for MZ in .EXE files

13. .COM files less than (<) 64K (use CRC\_C.DBF for review) (if > 64K, explain)

Batch file comments Number of batch files (use CRC\_C.DBF to find):

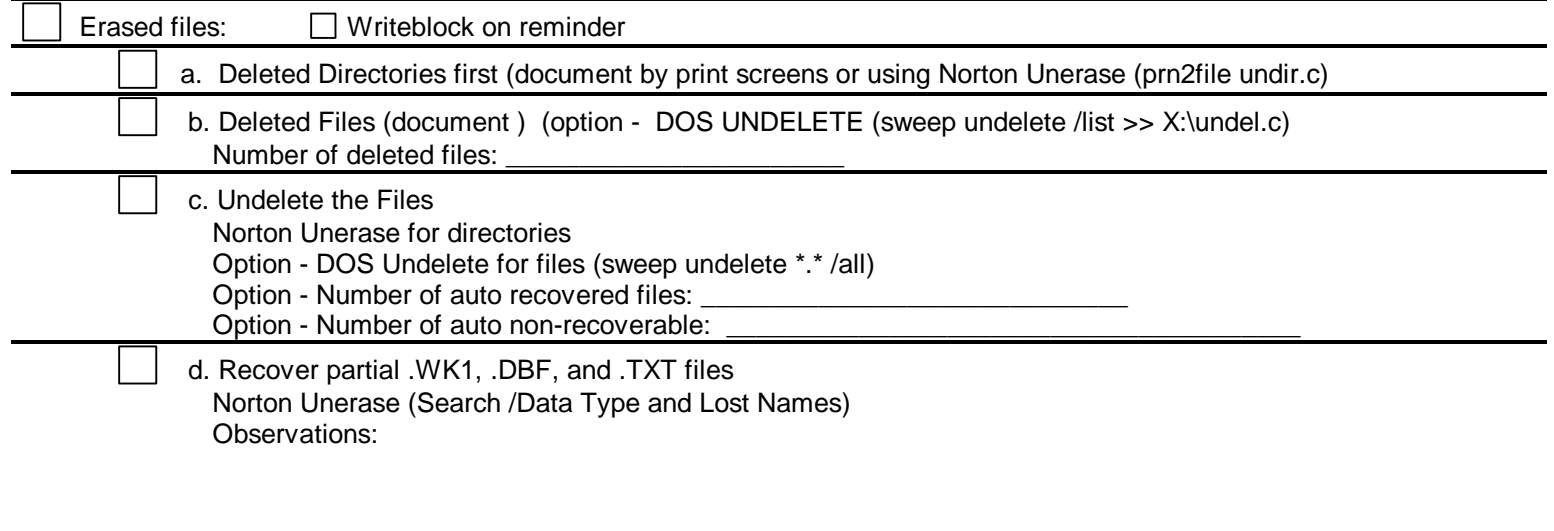

Notes: (Names of deleted directories, etc.)

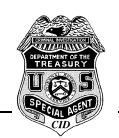

DISKEDIT Drive Partition Information- The following can be used if drive size / partition info requires additional examinaton

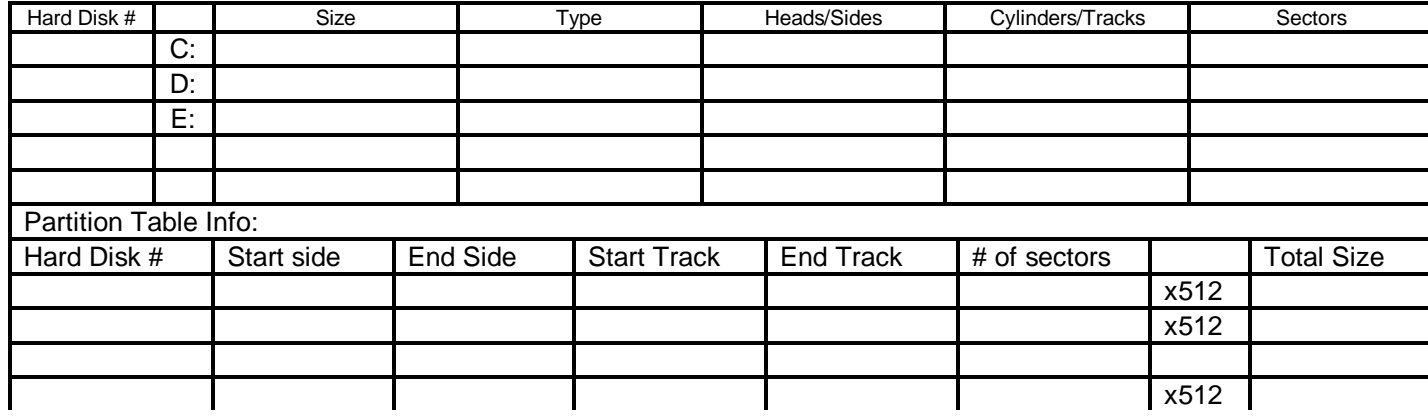

<span id="page-15-0"></span>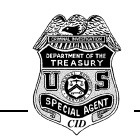

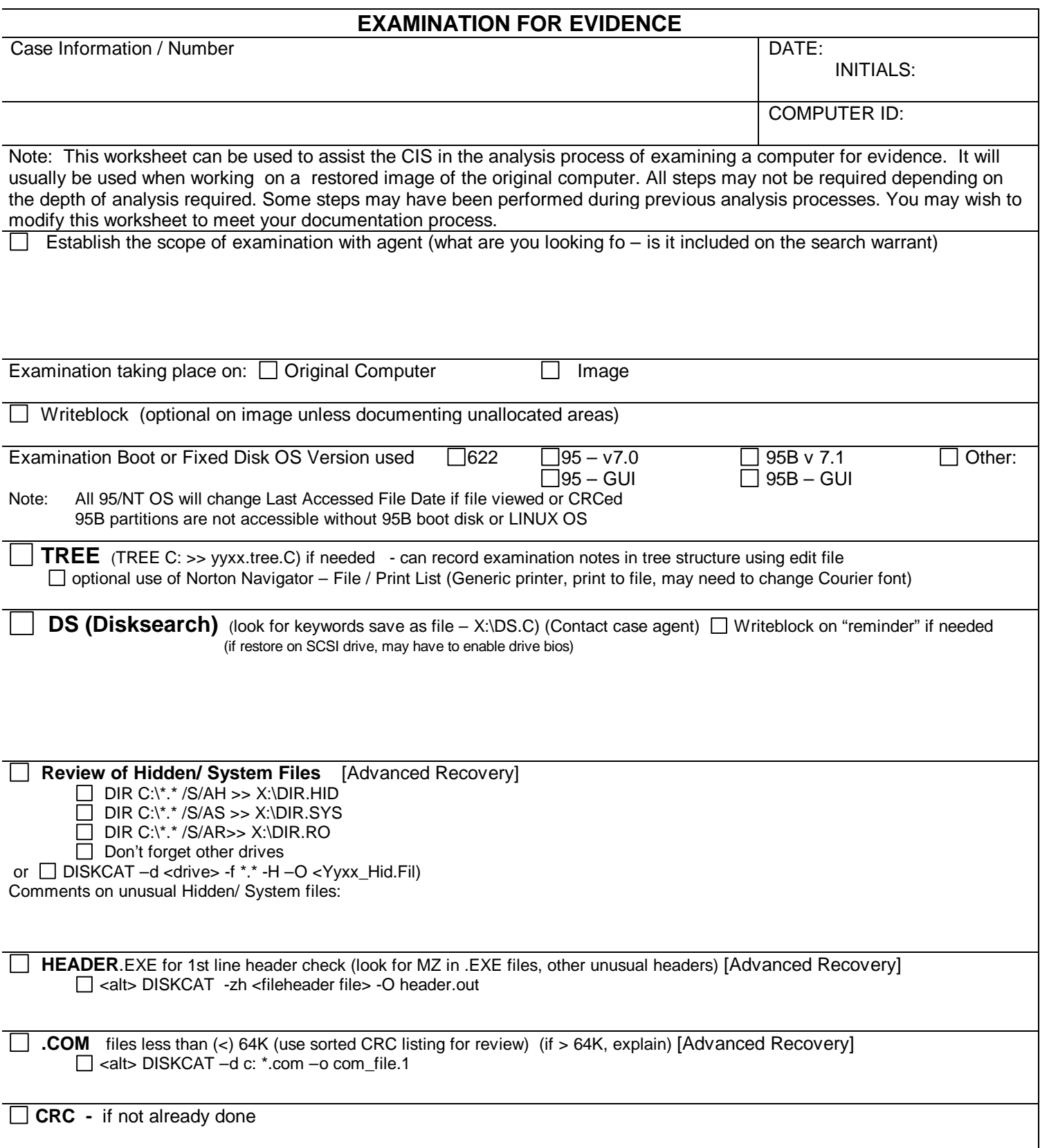

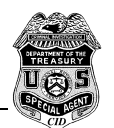

**Erased files:** □ Writeblock involked ? (a "reminder" if needed for evidentiary documentation)

Examination of erased files may prove beneficial and provide clues to files that were on the drive. Use of disk search programs may have already identified any data in unallocated areas that you may have interest in. However, examining for erased files may prove beneficial. Recovery of erased data is usually performed on the restored image copy. Data can be recovered directly on the drive or written to different drive location <Unerase To>.

Recovering erased files can be performed various ways. Here is one method using Norton UNERASE version 95. The 95 version is used because it works in conjunction with the recycle bin. The steps usually involve:

- Documenting the erased files (load PRN2FILE <filename> and <View All Directories>, then use PRINTSCREEN to redirect screen outputs to the documentation file
- Be sure to recover Directory areas first (if they contain directory entries)
- Recover files to a another destination (easiest way to find the files later)
- Then recover files automatically in their current directory (this allow for lost file name and data type searches)
- Search for Lost File Names and Data Types (can provide additional information about deleted files not available through normal unerase activities.)

Note: If restore is on a SCSI drive, may have to enable drive bios before Norton Unerase will recognize the drive. This may mean booting your system with a floppy to boot around the restored i mage operating system.

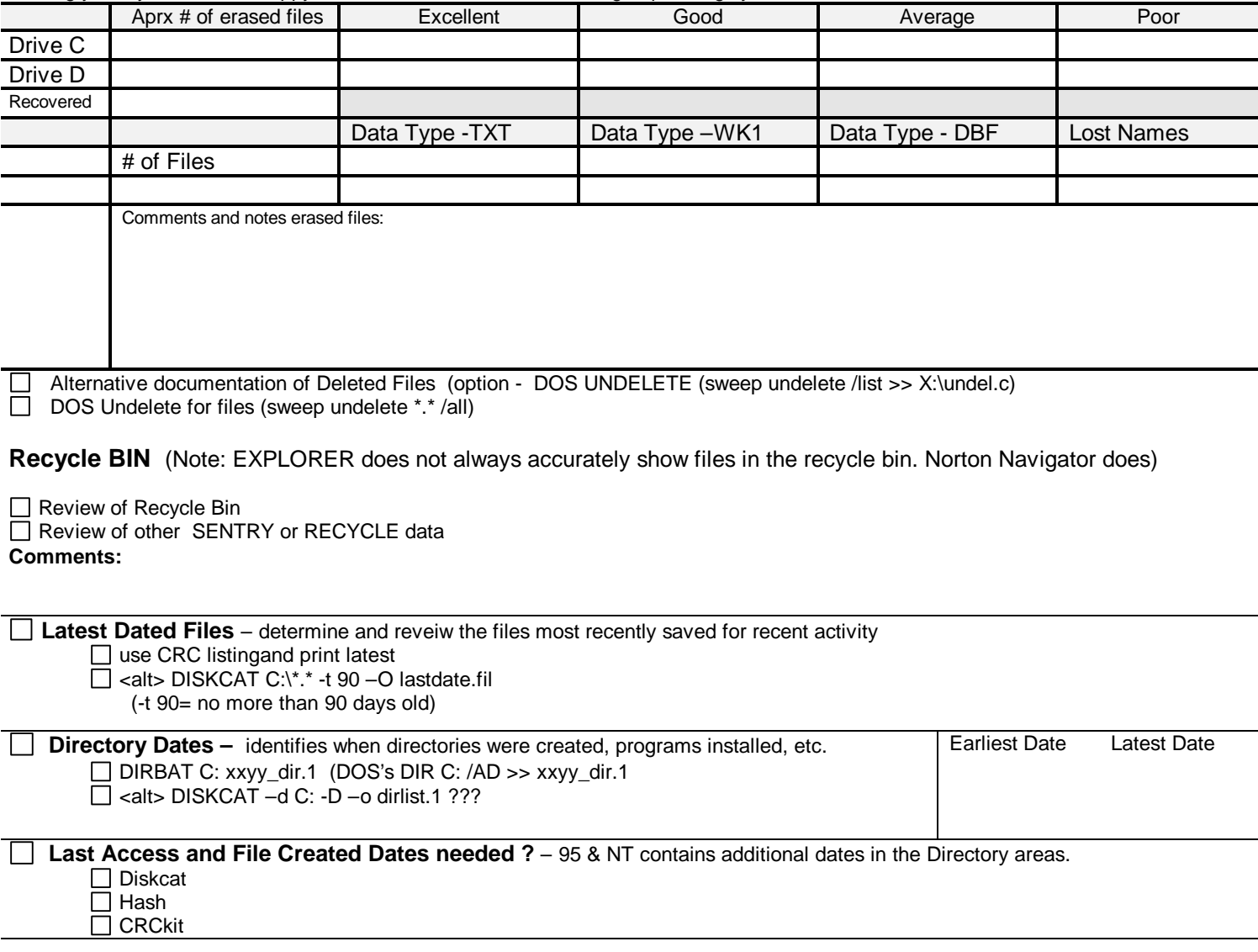

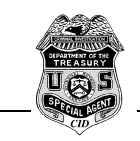

**Examination for Users, Recent Files and Frequently Used Programs:** Determining how the computer was used may provide important clues for the CIS as well as the Case Agent. Windows 95 and NT provide some standard setup folders that could assist.

**Users of System and recent files:** Users of the system are usually identified in \"SYSTEM"\Profiles\. "SYSTEM" is usually the Windows, NT351, NT4 subdirectory. If No Users are identified in \Profiles, it generally means there is only a default user.

Note: This examination will not reveal the list of recent files that show up on Window programs (generally at the bottom of the Menu FILE option). Those files can be noted in the Observation of Various Programs section.

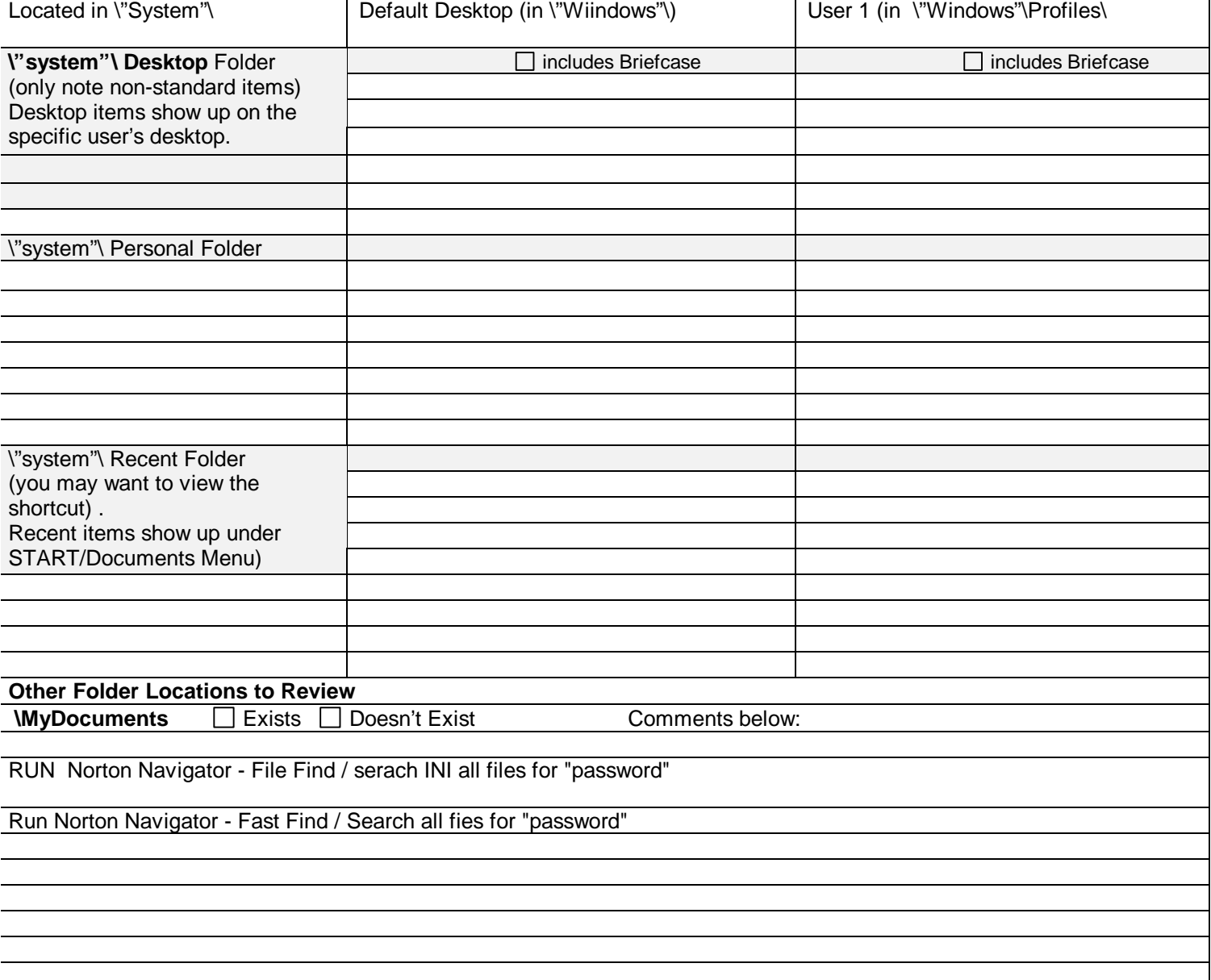

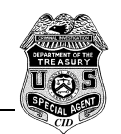

**Summary of Programs located on Computer:** While examination of may not require identification of all programs on the computer, many times such identification is helpful in discussing the contents of computer with case agent. The summary can be an attachment to your summary report of examination, and it can be used as a refresher in reviewing the computer at a later time. If you are examining in a Windows environment, It may be helpful to have both Norton Navigator using the Viewer Pane (or Explorer with QV Plus) as well as the Tree directory file (if you use it) to record your comments.

**\* Appears Not Used:** While many programs may be on a computer, a "X" in this column identifies programs that have been installed by do not appear used – that is, no apparent data files other than sample files or when the program starts, screens fpr setting a first time user appears.

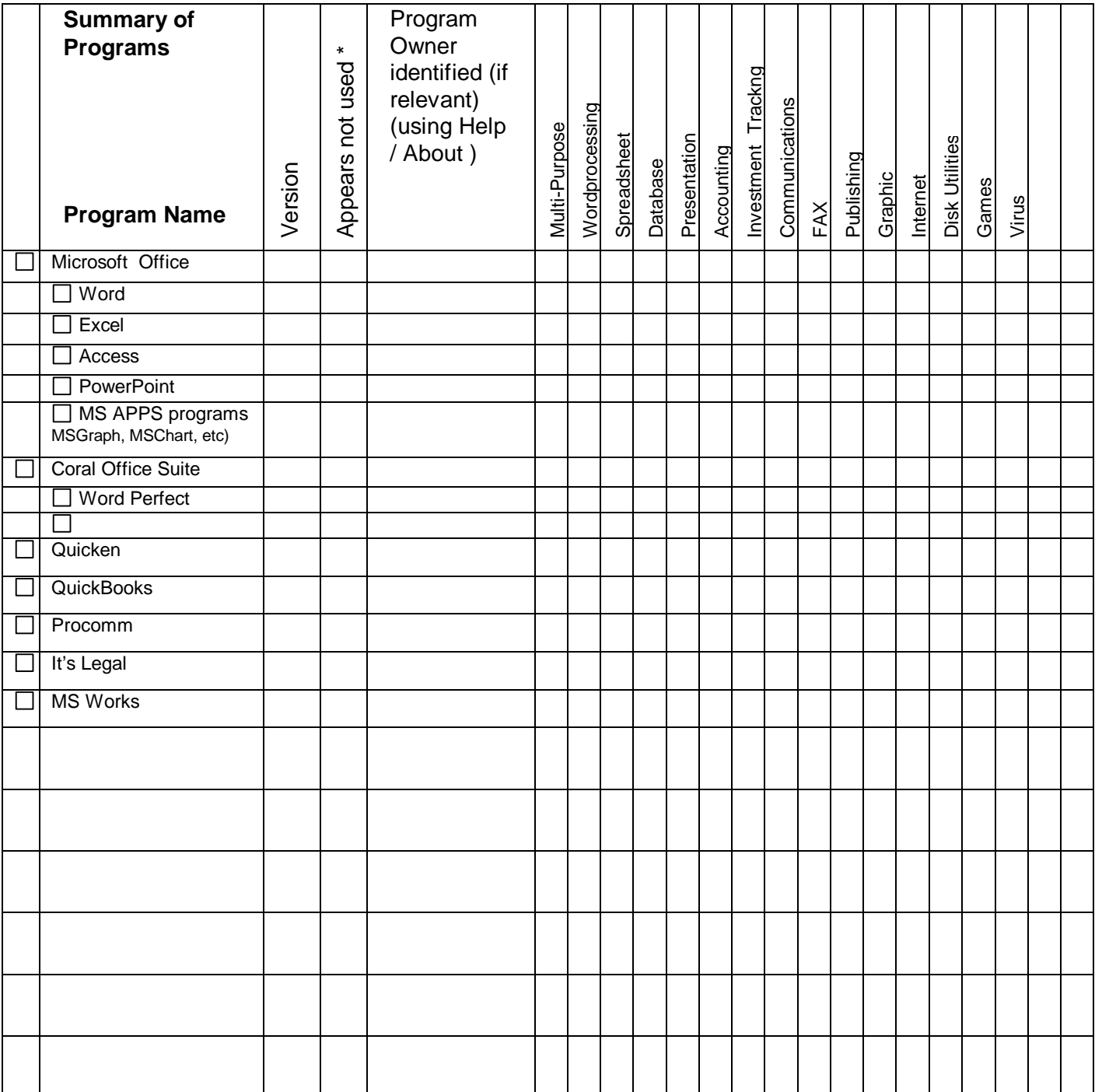

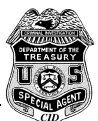

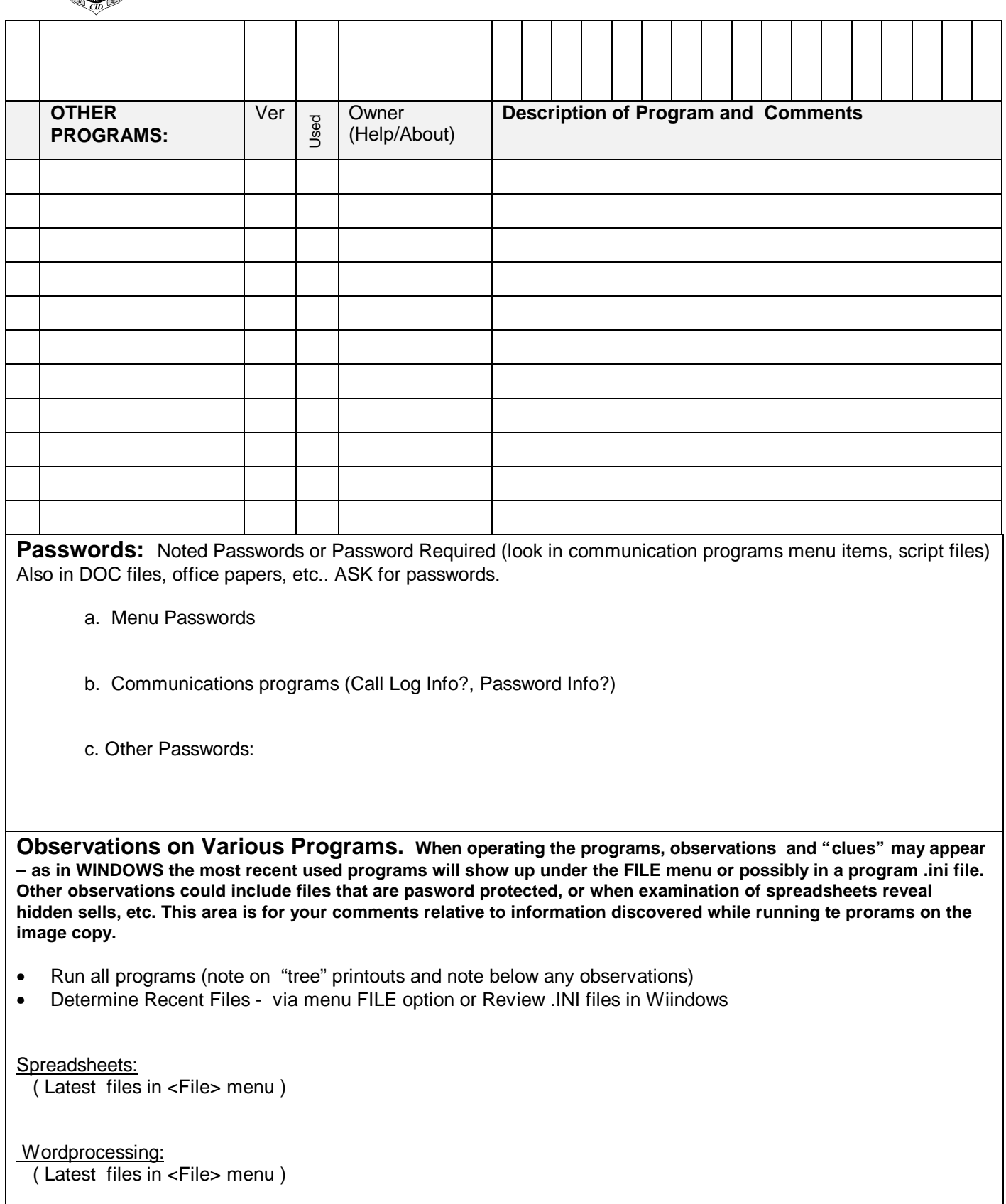

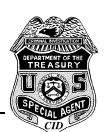

 Draw programs ( Latest files in <File> menu )

**Communications** ( Latest files in <File> menu )

 Accounting programs ( Latest files in <File> menu )

 Utility programs ( Latest files in <File> menu )

 Database programs ( Latest files in <File> menu )

 Backup programs ( Latest files in <File> menu )

Graphics files (View graphic files for contents) Note: View graphic files using viewers or the native program. It is best to have the case agent view the files.

Other programs

**Internet Programs and Files – Internet programs may be important to the investigation. As there are many programs used in connection with the Internet, a separate section is provided for their review and examination, if required. It may be that you are interested in URL's visited, or e-mail messages, or the History file. You may be interested in downloaded files. IPFILTER allows examination of single files for e-mail and URL addresses. It can be ran against any file – including cache and swap files.**

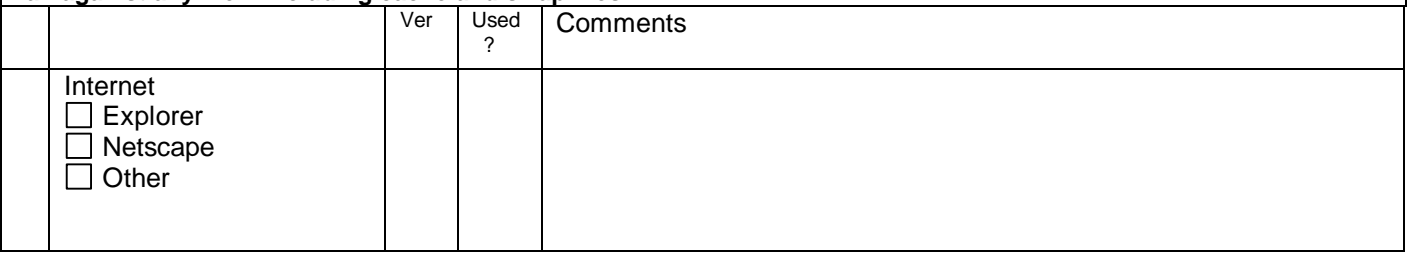

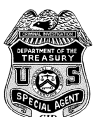

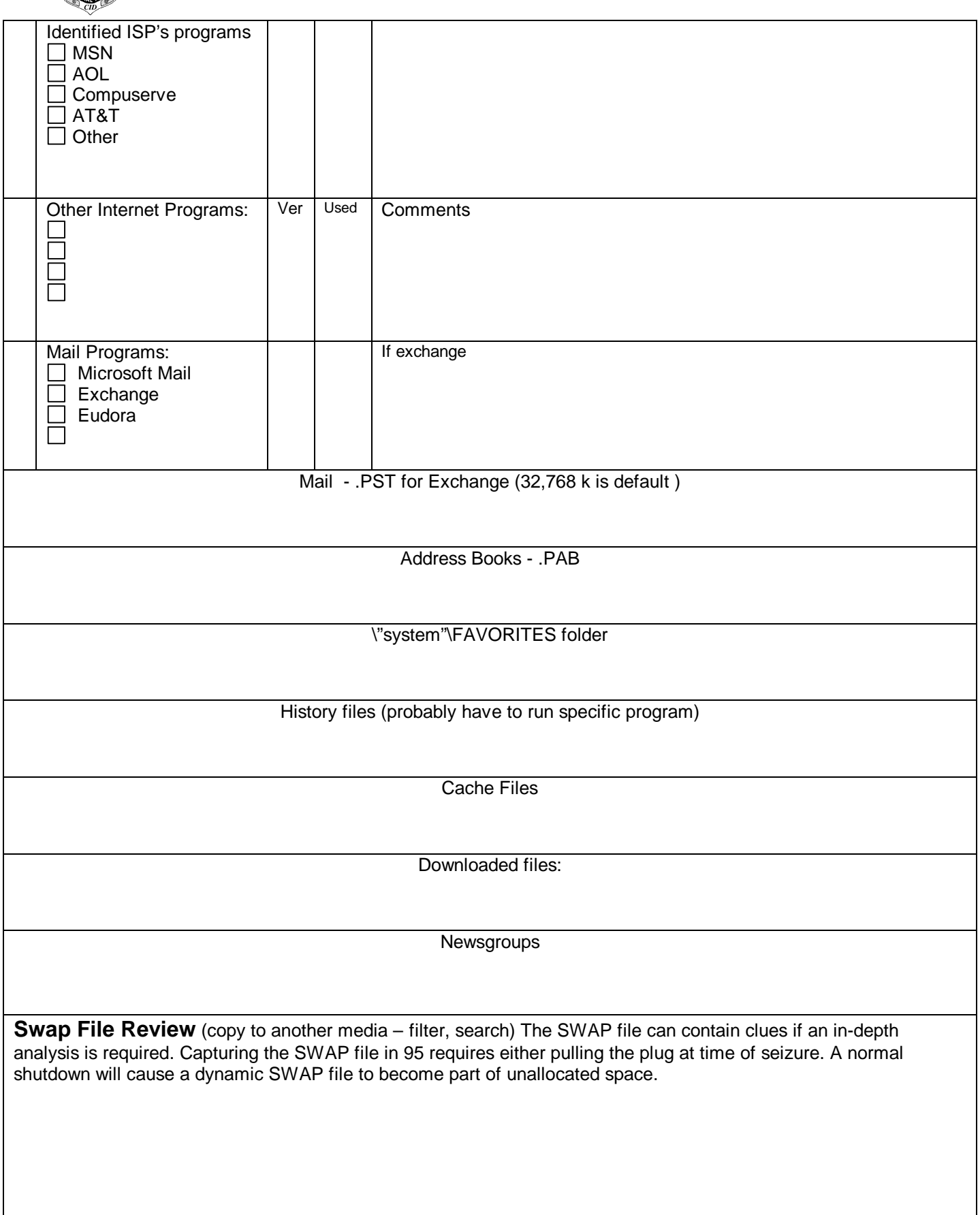

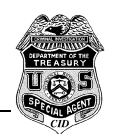

**Additional Comments**

<span id="page-23-0"></span>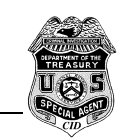

# **Analysis of Computer Summary**

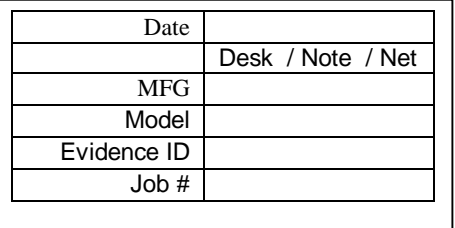

**Summary of Computer:**

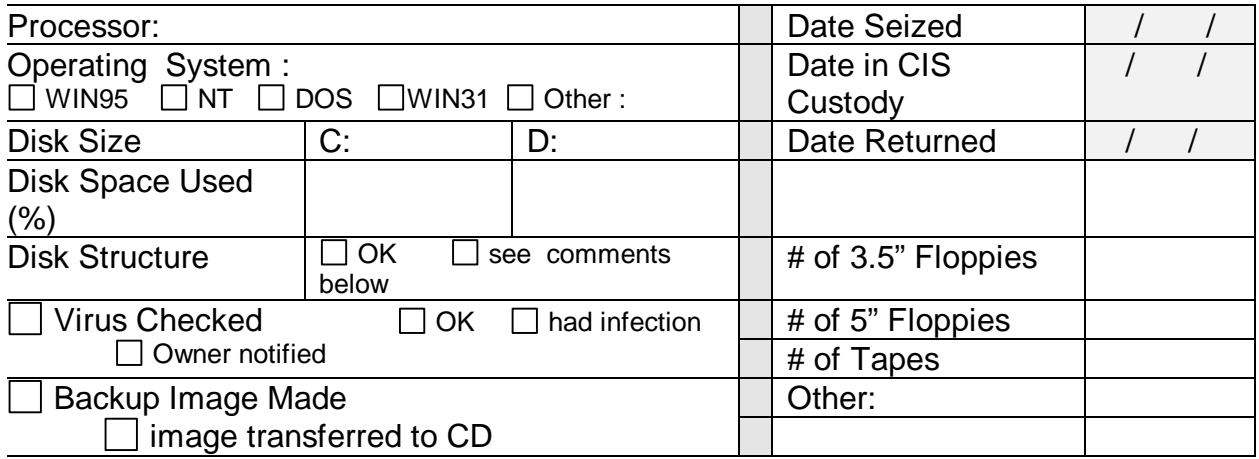

# **Additional Comments:**

# **Summary of Findings and Explanation of Attachments:**

TREE of All Directories (Attachment A) *A "tree" gives you a graphical listing of the "directories" (also know as "folders"). The directories reflect how files are organized on the disk(s).*

*The TREE is basically an overview of how the computer is organized internally. There are comments on the tree report that explains the general content of the files located within most folders. You should review the entire tree listing to familiarize yourself with how the files were organized on this computer.*

Data File Listing (**Attachment B**) **This computer had over \_\_\_\_\_\_\_\_\_\_\_\_ files***. There are lots of files on most computers. Generally most files on a computer are files needed or used by a program - HELP files, PROGRAM files, INDEX files, support files, etc. Those type of files generally contain meaningless or undecipherable information (at least to a user) and are usually identified by their extensions.*

*This DATA FILE LISTING report (ATTACHMENT B) summarizes only those files that appear to be DATA type files - that is files such as spreadsheets, databases, word processing, etc. The report is based on file extensions. The included data file extensions are in the header of this report. (Note: A complete listing of all files located on the computer will be provided upon request.)*

*Files that do not appear to be relevant may be crossed out and files identified as being possibly relevant may be highlighted in yellow or have other comments. However, You should review all the file names listed in this report for any names that may be relevant to your investigation. You can also use this report as a workpaper in tracking your review of files provided to you on disk or CD.*

**Comments:**

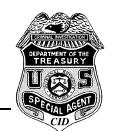

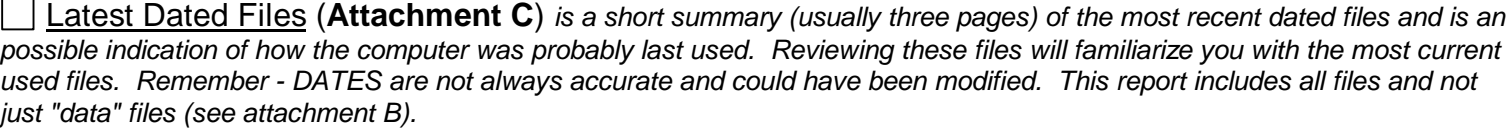

Latest Dated File  $\frac{1}{\sqrt{2}}$ 

#### **Comments:**

Compressed Files Listing (**Attachment** \_\_\_\_) *Zipped or Compressed files are files that contain many files grouped together. Zip files are sometimes used to back up files onto one disk, or to keep certain files together. This attachment lists the names of files contained inside the Zipped files on the computer.*

*They may require further examination if you determine they are relevant to the investigation*. *If attached, you should review this report for any relevant file names .*

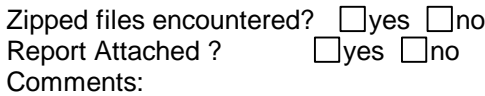

Address/Pim/Script Files (**Attachment** \_\_\_\_) *These files are indicative of addresses or other contacts the users of the computer may have had. Any information that should be furthered examined are highlighted in yellow. Generally the CIS reviews this report to see if any address books should be printed, or if there are any password clues in the script files.*

Graphic Files (**Attachment**\_\_\_**\_**) *Graphic files include Newsletters, Signs, Drawings, Photos, etc. Many programs create graphic files and use graphic files (.JPG, .GIF, .DRW, .PCX, .CGM, .WPG, etc.) for clipart or drawings. Users can create these type of files. These files must be viewed using a "viewer" or the native program. You may want to review the file names for pertinent or obvious names. Your CIS can assist you in reviewing such files.*

Graphic files (other than standard program files) located:  $\Box$ yes  $\Box$ no Report Attached?  $\Box$ yes  $\Box$ no Comments:

 Password Protected / Encrypted Files - *Passwords and encryption may indicate that the content of files were meant to be private. Most computer examinations are not a file by file examination, so it is difficult to determine all password protected files. Additionally, communications script files can contain passwords. If any passwords were encountered during examination, comments appear below.*

Passwords encountered during examination?  $\Box$ yes  $\Box$ no Comments:

95/98/T Desktop (**Attachment \_\_\_\_**) *If the machine is a WIN95/98 or NT machine, this attachment reflects the Programs that are on the Desktop. They will probably be long file names and will give you an indication as to how the machine was used.*

START MENU & DESKTOP (Programs on the computer)

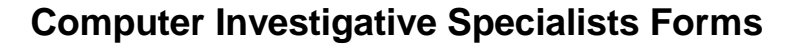

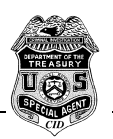

 $\Box$  Profiles (indicative of Users) Users indicated:

 Recent and Personal (indicative of the latest and personal Document Files) Comments:

 $\Box$  Favorite and History (indicative of Internet use)

 $\Box$  internet activity indicated

Cache/Cookies Files (**Attachment** \_\_\_\_) - These files give a more detailed look at internet useage and normally are examined only by the CIS for review. If it appears they are relevant to the investigation, the report may be included.

 Folder Created Dates (**Attachment \_\_\_\_**), *if included, is a summary of the dates directories or folders were created. This would be important to establish timing of certain events or in determining the history regarding a computer's setup.*

Recycle Bin (*Attachment \_\_\_) On some computers, deleted files are kept in a "Recycle Bin". These files may also be included in other reports depending on the 3 character file extension. You should review this report for any relevant file names.*

### **Comments:**

Erased Files (**Attachment \_\_**) *is a summary containing the names of files which can possibly be recovered. Generally, not all such files are recoverable. Erased files are normal on most computers. Normally (but not always) little information is contained in erased files that is not contained elsewhere on the computer. However, that is not always the case, and you may need to examine those files. If this report is attached, you should review file names for relevancy.* Approximate # of deleted files \_\_\_\_\_\_\_

**Comments:**

Key-Word Disk Search(**Attachment** \_\_\_\_) *Searches of the computer using certain "key" words provided by the agent may have been made. This attachment contains a list of the words searched for as well as the names of files identified as containing these "key" words hits. You should review the "key" word hits to determine if you need to look at the related files.*

#### **Comments:**

 Existence of Unusual Hidden/Read-Only Files - *Certain Hidden and Read-Only files generally exist on all computers. Unusual ones may be indicative of the user attempting to hide information.* Computer Examined for Unusual Hidden/Read Only files ?  $\Box$ yes  $\Box$ no Comments:

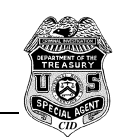

Printouts **(Attachment I)** *During examination of the computer, the CIS may print out various information that is encountered. Generally this is for your examination and may be relevant to the investigation. Please review the items if included.*

**Other Attachments and comments:**

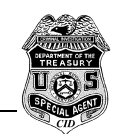

# **Summary of Major Programs found on the computer**

**(Page 3 - Summary of Computer)**

This Summary of Major Programs will give you an overview of many of the programs on the computer. It will not necessarily include all the programs, particularly omitted are miscellaneous utility programs.

**\* Appears Not Used:** While many programs may be on a computer, a "X" in this column identifies programs that have been installed by do not appear used – that is, no apparent data files other than sample files or when the program starts, screens fpr setting a first time user appears.

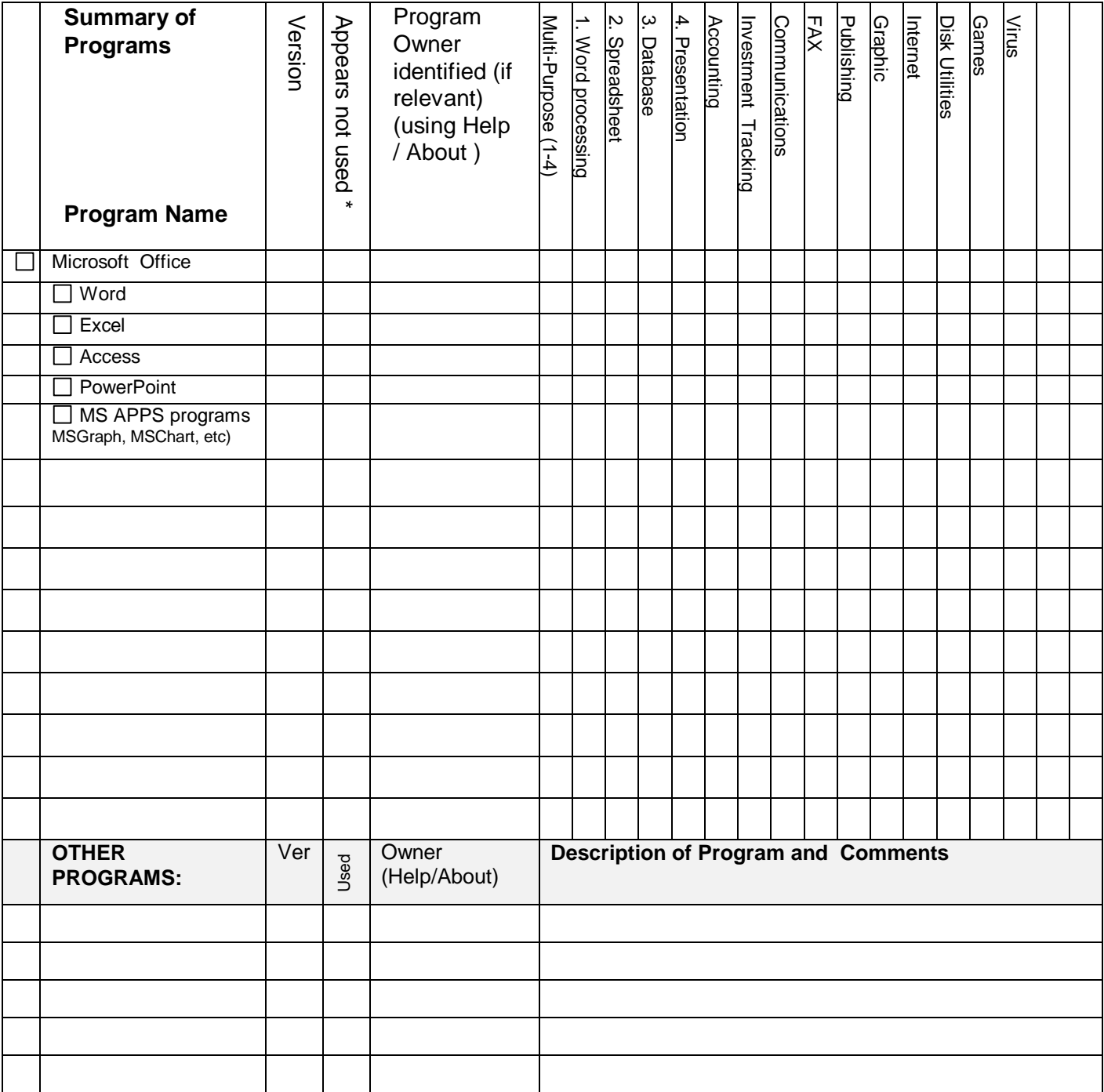

<span id="page-28-0"></span>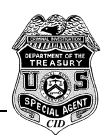

# **Control Boot Disks Overview**

*NOTE: There are two control disks formats included - the one that follows (from the CIS2000 class material), and an A[lternative Control Boot Disk](#page-42-0) section found on page 43.*

#### **[Excerpts from CIS2000 Control Diskette course]**

The use of the control boot disk dates back to the beginning of the development of the computer seizure process known as the Safety Net. Without the use of a control boot disk, it is impossible to know exactly if a computer is booting (starting) in a manner which will not alter and/or destroy the data contained within. By using a control boot disk, as the name implies, the Computer Investigative Specialist (CIS) controls the boot process by providing known, good and clean system files for the computer to use in the boot process.

In order to truly control the boot process the CIS must ensure that the control boot disk used is in good working order, that the files contained on the disk are from a known source and are clean (both disk and files) of virus infection.

The following are steps to further insure that the boot process is controlled by the CIS agent:

<span id="page-28-1"></span>All removable disk drives must either have controlled boot disks inserted in them or be removed from the system. (e.g. disconnect external devices such as Zip drives prior to booting)

The CMOS must be checked to verify the boot sequence as floppy drive first - hard drive second (typically A: / C:). This is to ensure that the system does not by-pass the floppy drive(s) and boot directly from a hard drive.

The CIS must closely monitor the boot process to ensure that the system is booting from the control boot disk. If is appears that the system is booting from another device, the boot process must be immediately terminated. (e.g. power off or Ctrl-Alt-Del keystroke sequence)

Once the system is booted, care must be taken to ensure that either a control boot disk or non-bootable utility disk is in the floppy drive(s) at all times. This is to ensure that the system is not accidentally re-booted from a system hard drive.

Your boot disks do not have to match these exactly, however, they must accomplish the same goal – the controlled boot of a suspect system.

#### **Control Boot Disks:**

Boot Disk #1 – Simple boot disk with no memory managers.

Boot Disk #2 – Simple boot disk with memory managers.

Boot Disk #3 – Boot disk with memory manager. Also runs Norton's System Information (sysinfo.exe) on boot and writes report to the "Rcv\_data" subdirectory on the control boot disk.

Boot Disk #4 – Boot disk with memory manager. Also runs Norton's System Information (sysinfo.exe) on boot, writes report to the "Rcv\_data" subdirectory, and loads device drivers for the Pinnacle APEX Optical hard drive and Adaptec Mini-SCSI cable.

Boot Disk #5 - Boot disk with memory manager. Also runs Norton's System Information (sysinfo.exe) on boot, writes report to the "Rcv\_data" subdirectory, and loads device drivers for the HD45 Quick Drive hard drive and HD45 cable.

Boot Disk #6 - Boot disk with memory manager. Also runs Norton's System Information (sysinfo.exe) on boot, writes report to the "Rcv\_data" subdirectory, and loads device drivers for the Pinnacle APEX Optical hard drive and Adaptec 2940 Wide SCSI card and SCSI cable.

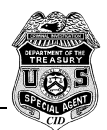

All of the above listed boot disks load WriteBlock (wrblk.exe) on boot-up and set environments so that temporary files write to the "Temp" subdirectory on the control boot disk. Each disk also has a "Cr.txt" file, which contains a single carriage return (Enter). This file is piped into the "Date" and "Time" calls in the autoexec.bat file. The piping of this file allows the use of the internal DOS commands "date" and "time", but prevents the date and time from accidentally being changed by the CIS.

In addition to the above, disks #4, #5, and #6 also contain the CRC program (crc.exe) and Sydex's SafeBack Master (master.exe) program.

*Another Note : The [Alternative Control Boot Disks](#page-42-0) use three boot diskettes:*

- *DOS 622 Sterile (will not boot dblspace drive)*
- *DOS 622 Control (will boot dblspace drive)*
- *WIN95B to access a FAT32 drive*

*In the alternative control boot disks, the Config.sys and autoexec.bat provide the features found in the six diskettes described here.*

#### <span id="page-29-0"></span>**Utility Disks:**

<span id="page-29-1"></span>Util Disk #1 – Utility disk with Disk Search 2 (Ds2.exe) and Partition Table utility (partntbl.exe) which displays the hard drive partition table.

Util Disk #2 – Utility disk with Norton's Disk Editor (diskedit.exe).

Util Disk #3 – Utility disk with Norton Commander (Nc.exe) and file viewers for word processing, database, and spreadsheet files.

Util Disk #4 – Utility disk with Norton Commander (Nc.exe) and the remaining file viewers contained in the Norton Commander package.

Util Disk #5 – Utility disk with F-Prot virus checking software. Disk also contains a batch file (Go.bat) which executes the F-Prot software from the command line with all applicable switches.

Util Disk #6 – Utility disk with McAfee's virus checking software. Disk also contains a batch file (Go.bat) which executes the McAfee software from the command line with all applicable switches

While the Norton Commander program can fit on one high density diskette, all of the viewers will not fit on one diskette. Each diskette #3 and #4 contain all files necessary to run Norton Commander for ease of use.

All of the utility diskettes contain the MS-DOS version 6.22 command.com file. This must be the same command.com file on the control boot disk. DO NOT make utility diskettes bootable. The command.com file is added to the utility diskettes to make them easier to use during on-site examinations. If command.com is not loaded on the diskettes, the control boot disk would have to be re-entered in the drive each time the utility diskettes were changed.

#### **CREATION OF DISKETTES:**

Creating each of the diskettes starts in the same manner. A diskette (any size and capacity) is first unconditionally formatted (format x: /u). Please note that special switches may have to be used to format double (low) density diskettes.

If the diskette is to be used as a control boot disk, then the system files must be added using the System (sys.com) command.

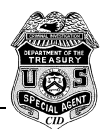

If the diskette is to be used as a utility disk, only the command.com file is copied to the diskette. DO NOT make utility diskettes bootable.

#### *[Note: the following two paragraphs have been modified slightly from the CIS2000 course material]*

You may choose to have two sets of bootable control disks:

- One that does not mount a doublespace (or drvspace) drive
- One that will mount a doublespace (or drvspace) drive

If you choose to make a diskette that does not mount a doublespace drive, you need to make some modifications to that diskette:

- Once the system is added, the hidden read-only system file Drvspace.bin SHOULD be deleted from the diskette.
- In order to protect against the diskette mounting a compressed drive on the suspect system, the IO.sys MUST be modified. (If you are uncomfortable doing this, only make a control disk that will mount a doublespace drive.) This is accomplished using Norton's Disk Editor program. The first modification is to change the file extensions on Dblspace.bin, Drvspace.bin, and Drvspace.ini to "xxx". The file extension on all three files MUST be changed to "xxx". These calls (file names) are located at offset 33,098 in MS-DOS 6.22's IO.sys file.
- An additional modification is made in the IO.sys file. This change is made to the statement "Starting MS-DOS… ". MS-DOS displays this message on the monitor at the start of boot-up. This statement is replaced with "STERILE BOOT DISK xxx". The "xxx" refers to the CIS's initials, and should be in lowercase letters. In MS-DOS version 6.22 IO.sys file, "Starting MS-DOS… " is located at offset 40,213. While this modification does not prevent the suspect system from completing some unwanted action, such as mounting a compressed drive, it does provide the CIS with verification that the system is booting from the control boot disk when it (STERILE DISK BOOT xxx) displays on the monitor during boot-up.

Once these modifications are completed and saved to the diskette, the diskette is ready to have the necessary file(s) copied to the diskette. Please see the attached sheets for a list of the files required by each diskette and the associated config.sys and autoexec.bat files for each diskette.

Once all the files are copied to the diskette, several other steps are necessary to make the diskette ready to use in the field. This process is called Stack, Clean and Pack.

**Stack** – Stacking the diskette is accomplished using Norton Utility Speed Disk (speedisk.exe) to optimize the diskette. This process will unfragment the files. Complete this process even if Speed Disk reports that no optimization is necessary. Also it is best to select "Full with Directories First" under Optimization Method prior to Beginning Optimization.

**Clean** – Cleaning refers to two processes. This first is to check each diskette for the presence of viruses. This should be completed using two different virus checking software packages. It is all very important that each program has upto-date virus definition tables. If a virus is identified on the diskette, both the diskette and the source computer will have to be completely cleaned of any and all viruses and thoroughly re-checked prior to continuing.

The second part of the clean process is accomplished using Sydex's Prune (prune.exe) program. This program removes data from the slack areas (files and unallocated) on the diskette. The program should be used with both the /s and /u switches. These switches will instruct the prune.exe program to recursively scan subdirectories and clear out all unallocated file space.

**Pack** – Packing refers to making self-extracting image files of the control boot and utility diskettes. This is accomplished using Sydex's CopyQM program. Making self-extracting image files and storing them on a portable notebook computer, allows the CIS to easily make additional copies of the control boot and utility diskettes at a search site.

Once the Stacking, Cleaning, and Packing are complete, each diskette should be clearly labeled.

The diskettes are now ready for use.

<span id="page-31-0"></span>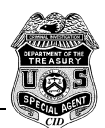

### **CONTROL BOOT DISK USE PROCESS:**

The recommended control boot disk process is as follows:

Insert control boot disk #3 in primary (A:) floppy drive. If there is second floppy drive, insert either control boot disk #1, #2, or #3.

NOTE: In order for disks #3 - #6 to work properly, they can NOT be write protected when used. If the disk is write protected, Norton's System Information (sysinfo.exe) program will generate an error when it attempts to save the report file to the diskette. This error will prevent the report from being written.

It is for this reason (no write protection) that it is highly recommended that any non-write protected control boot or utility disk only be used in one machine.

Disconnect any attached removable disk drives.

Power-up system, while paying close attention, and switch to CMOS screen if possible.

If access to CMOS is gained, verify that system boot sequence is to floppy disk first.

Re-boot system paying close attention to process.

If system will not boot (freezes) attempt re-boot with control boot disk #2.

If system will not boot with control boot disk #2, attempt re-boot with control boot disk #1.

If system will not boot with control boot disk #1, seizing machine may be only option.

If system boots with control boot disk #3, the system should be virus checked with two different (up-to-date) virus checking software programs. The results should be documented. If a virus or viruses are discovered, they should not be removed or altered. When the virus checks are completed, the on-site examination of the system should begin using the other utility disk(s).

Once it is determined that evidence is present and/or data image will be seized, re-boot system with control boot disk #4, #5 or #6 depending on the device(s) to be used to make the image.

Once the system is re-booted with either disk #4, #5, or #6, a CRC can be run on the files to be seized. When the CRC is completed, SafeBack Master (master.exe) can be executed and the image will be created and written to the device specified by the user.

#### **Content of Autoexec.bat and Config.sys**

#### **Disk #1 - Contents Of The Autoexec.bat File**

@echo off prompt=\$p\$g a:\wrblk echo. echo. echo This machine is booting from the 3 1/2" diskette. echo. echo. echo ATTENTION: echo. echo This is the Control Boot Disk for NON-COMPRESSED drives. pause

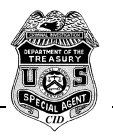

cls

echo \*\*\*\*\*\*\*\*\*\*\*\*\*\*\*\*\*\*\*\*\*\*\*\*\*\*\*\*\*\*\*\*\*\*\*\*\*\*\*\*\*\*\*\*\*\*\*\*\*\*\*\*\*\*\*\*\*\*\* echo \*\*\*\*\* <br>echo \*\*\*\*\* TOUCH OR OPERATE THIS EQUIPMENT \*\*\*\*\* echo \*\*\*\*\* \*\*\*\* TOUCH OR OPERATE THIS EQUIPMENT \*\*\*\*\* \*\*\*\*\* \*\*\*\*\* THIS EQUIPMENT MAY CONTAIN EVIDENCE \*\*\*\*\*\* THIS EQUIPMENT MAY CONTAIN EVIDENCE echo \*\*\*\*\*\*\*\*\*\*\*\*\*\*\*\*\*\*\*\*\*\*\*\*\*\*\*\*\*\*\*\*\*\*\*\*\*\*\*\*\*\*\*\*\*\*\*\*\*\*\*\*\*\*\*\*\*\*\* pause cls set temp=a:\temp set tmp=a:\temp set nu=a:\temp cls echo. echo. echo. date < a:\cr.txt echo. echo. echo. time < a:\cr.txt echo. (Continued on Next Page) echo \*\*\*\*\*\*\*\*\*\*\*\*\*\*\*\*\*\*\*\*\*\*\*\*\*\*\*\*\*\*\*\*\*\*\*\*\*\*\*\*\*\*\*\*\*\*\*\*\*\*\*\*\*\*\*\*\* echo \*\*\*\*<br>echo \*\*\*\* NOTE: Record the above listed dates and times. \*\*\*\* \*\*\* echo \*\*\*\* NOTE: Record the above listed dates and times. \*\*\*\* echo \*\*\*\* These are the system clock settings \*\*\*\* echo \*\*\*\* These are the system clock settings \*\*\*\* <br>echo \*\*\*\* on the target machine. on the target machine. echo \*\*\*\* \*\*\*\* echo \*\*\*\* DO NOT attempt to change. \*\*\*\* \*\*\*\* echo \*\*\*\* \*\*\*\* \*\*\*\* Pecho \*\*\*\* \*\*\*\* echo \*\*\*\* \*\*\*\* echo \*\*\*\*\*\*\*\*\*\*\*\*\*\*\*\*\*\*\*\*\*\*\*\*\*\*\*\*\*\*\*\*\*\*\*\*\*\*\*\*\*\*\*\*\*\*\*\*\*\*\*\*\*\*\*\*\*\* echo. echo. echo. a:

**Disk #1 - Contents Of The Config.Sys File** files=30 fcbs=4,0 stacks=9,256 buffers=40 lastdrive=z shell=a:\command.com /p /e:1024 numlock=off

**Disk #2 - Contents Of The Autoexec.bat File** @echo off prompt=\$p\$g a:\wrblk echo. echo.

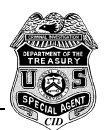

echo This machine is booting from the 3 1/2" diskette. echo. echo. echo ATTENTION: echo. echo This is the Control Boot Disk for NON-COMPRESSED drives. pause cls echo \*\*\*\*\*\*\*\*\*\*\*\*\*\*\*\*\*\*\*\*\*\*\*\*\*\*\*\*\*\*\*\*\*\*\*\*\*\*\*\*\*\*\*\*\*\*\*\*\*\*\*\*\*\*\*\*\*\*\* echo \*\*\*\*\* <br>echo \*\*\*\*\* TOUCH OR OPERATE THIS EQUIPMENT \*\*\*\*\* TOUCH OR OPERATE THIS EQUIPMENT echo \*\*\*\*\* \*\*\*\*\* TOUCH OR OPERATE THIS EQUIPMENT \*\*\*\*\* \*\*\*\*\* \*\*\*\*\*<br>echo \*\*\*\*\* \*\*\*\*\* THIS EQUIPMENT MAY CONTAIN EVIDENCF \*\*\*\*\*\* THIS EQUIPMENT MAY CONTAIN EVIDENCE echo \*\*\*\*\*\*\*\*\*\*\*\*\*\*\*\*\*\*\*\*\*\*\*\*\*\*\*\*\*\*\*\*\*\*\*\*\*\*\*\*\*\*\*\*\*\*\*\*\*\*\*\*\*\*\*\*\*\*\* pause cls set temp=a:\temp set tmp=a:\temp set nu=a:\temp cls echo. echo. echo. date < a:\cr.txt echo. echo. echo. time < a:\cr.txt echo. echo \*\*\*\*\*\*\*\*\*\*\*\*\*\*\*\*\*\*\*\*\*\*\*\*\*\*\*\*\*\*\*\*\*\*\*\*\*\*\*\*\*\*\*\*\*\*\*\*\*\*\*\*\*\*\*\*\* echo \*\*\*\*<br>echo \*\*\*\* NOTE: Record the above listed dates and times. echo \*\*\*\* NOTE: Record the above listed dates and times.<br>
echo \*\*\*\* These are the system clock settings \*\*\*\* \*\*\*\* echo \*\*\*\* These are the system clock settings \*\*\*\* \*\*\* These are the system clock settings \*\*\*\* \*\*\*\* on the target machine. echo \*\*\*\*<br>echo \*\*\*\* echo \*\*\*\* DO NOT attempt to change. \*\*\*\* \*\*\*\* \*\*\*\* PO NOT attempt to change. echo \*\*\*\* \*\*\*\* echo \*\*\*\*\*\*\*\*\*\*\*\*\*\*\*\*\*\*\*\*\*\*\*\*\*\*\*\*\*\*\*\*\*\*\*\*\*\*\*\*\*\*\*\*\*\*\*\*\*\*\*\*\*\*\*\*\*\* echo. echo. echo. a:

#### **Disk #2 & #3 - Contents Of The Config.Sys File**

devicehigh=a:\dos\himem.sys /v devicehigh=a:\dos\emm386.exe noems dos=high,umb files=30 fcbs=4,0 stacks=9,256 buffers=40 lastdrive=z shell=a:\command.com /p /e:1024 numlock=off

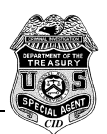

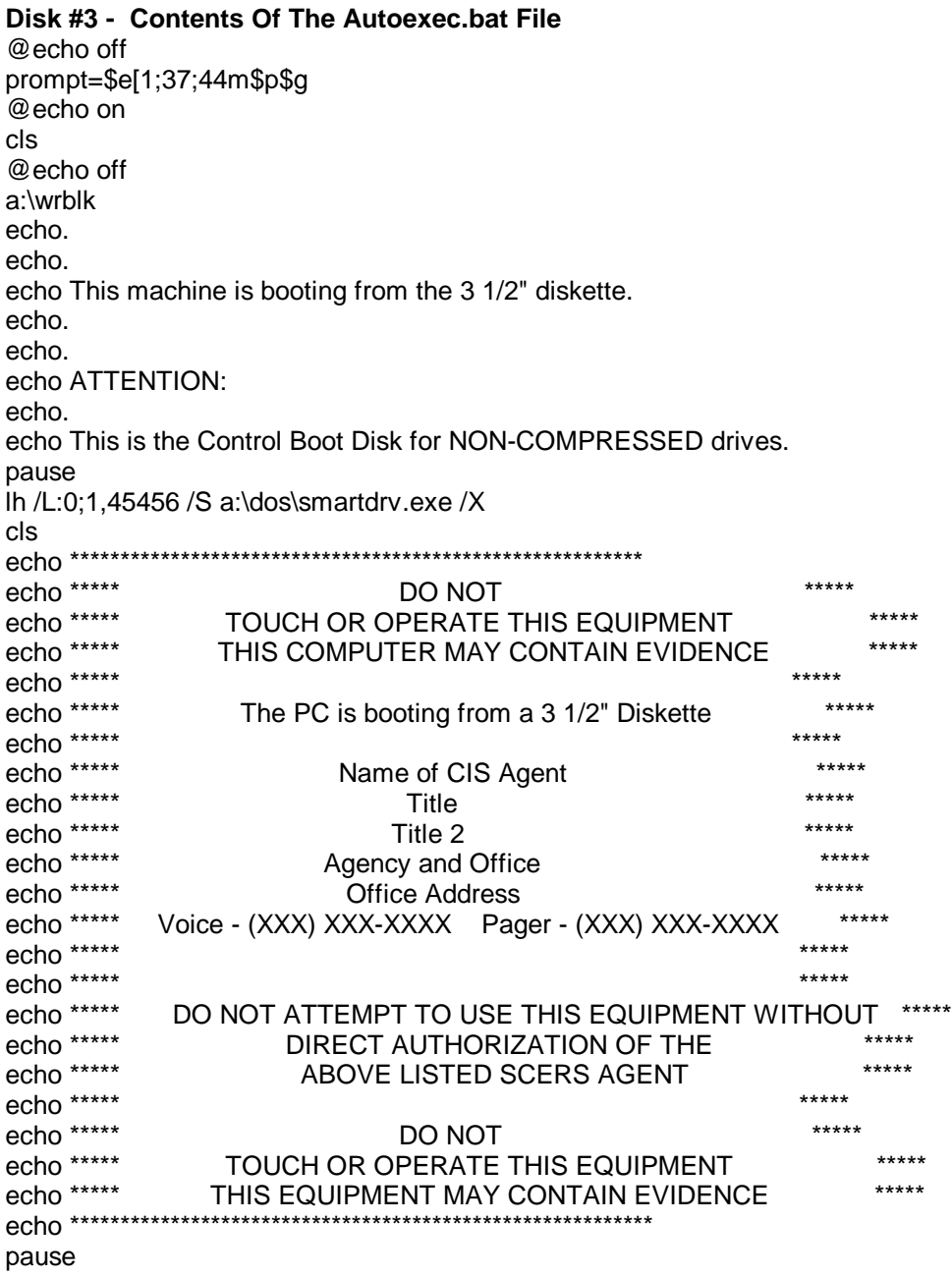

cls lh a:\mouse\mouse.exe lh a:\dos\doskey /insert set temp=a:\temp set tmp=a:\temp set nu=a:\temp cls echo. echo. echo.

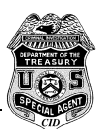

date < a:\cr.txt echo. echo. echo. time < a:\cr.txt echo. echo \*\*\*\*\*\*\*\*\*\*\*\*\*\*\*\*\*\*\*\*\*\*\*\*\*\*\*\*\*\*\*\*\*\*\*\*\*\*\*\*\*\*\*\*\*\*\*\*\*\*\*\*\*\*\*\*\*\*\* echo \*\*\*\*<br>echo \*\*\*\* NOTE: Record the above listed dates and times. echo \*\*\*\* NOTE: Record the above listed dates and times. \*\*\*\* <br>echo \*\*\*\* These are the system clock settings \*\*\*\* \*\*\*\* echo \*\*\*\* These are the system clock settings<br>echo \*\*\*\* on the target machine on the target machine. echo \*\*\*\* \*\*\*\* \*\*\*\* DO NOT attempt to change. \*\*\*\* \*\*\*\* \*\*\*\* \*\*\*\* \*\*\*\* \*\*\*\* \*\*\*\* echo \*\*\*\* DO NOT attempt to change.  $*$  \*\*\*\* echo \*\*\*\* \*\*\*\* \*\*\*\* \*\*\*\* echo \*\*\*\* \*\*\*\* echo \*\*\*\*\*\*\*\*\*\*\*\*\*\*\*\*\*\*\*\*\*\*\*\*\*\*\*\*\*\*\*\*\*\*\*\*\*\*\*\*\*\*\*\*\*\*\*\*\*\*\*\*\*\*\*\*\*\*\* echo. echo. echo. a:\sysinfo\sysinfo /rep:a:\rcv\_data\sysinfo.dat a:

#### **Disk #3 - Contents Of The Config.Sys File**

devicehigh=a:\dos\himem.sys /v devicehigh=a:\dos\emm386.exe noems devicehigh=a:\dos\ansi.sys dos=high,umb files=30 fcbs=4,0 stacks=9,256 buffers=40 lastdrive=z shell=a:\command.com /p /e:1024 numlock=off

#### **Disk #4, #5, and #6 - Contents Of The Autoexec.bat File**

**NOTE:** For disks #5, and #6, the file is the same except for line 16 and 17. Those lines must be changed to identify the particular device loaded by the config.sys file.

@echo off prompt=\$e[1;37;44m\$p\$g @echo on cls @echo off a:\wrblk echo. echo. echo This machine is booting from the 3 1/2" diskette. echo. echo. echo ATTENTION: echo. echo This is the Control Boot Disk for NON-COMPRESSED drives. echo.

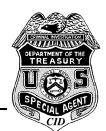

echo This disk also loads drivers for the Pinnacle APEX Optical Hard Drive echo using the Adaptec Mini-SCSI (SCSI to Parallel) cable. echo. echo These drivers will not properly load other devices. echo. pause lh /L:0;1,45456 /S a:\dos\smartdrv.exe /X cls echo \*\*\*\*\*\*\*\*\*\*\*\*\*\*\*\*\*\*\*\*\*\*\*\*\*\*\*\*\*\*\*\*\*\*\*\*\*\*\*\*\*\*\*\*\*\*\*\*\*\*\*\*\*\*\*\*\*\*\* echo \*\*\*\*\* <br>echo \*\*\*\*\* TOUCH OR OPERATE THIS EQUIPMENT \*\*\*\*\* echo \*\*\*\*\* TOUCH OR OPERATE THIS EQUIPMENT<br>echo \*\*\*\*\* THIS COMPUTER MAY CONTAIN EVIDENCE \*\*\*\*\* THIS COMPUTER MAY CONTAIN EVIDENCE echo \*\*\*\*\*\*<br>echo \*\*\*\*\*\* The PC is booting from a 3 1/2" Diskette \*\*\*\*\*\* \*\*\*\*\*\* echo \*\*\*\*\* The PC is booting from a 3 1/2" Diskette \*\*\*\*\* echo \*\*\*\*\*<br>echo \*\*\*\*\* Name of CIS Agent \*\*\*\*\* \*\*\*\*\* echo \*\*\*\*\* Title **Figure 1.1 Title** echo \*\*\*\*\* Title 2 \*\*\*\*\* echo \*\*\*\*\* Agency and Office \*\*\*\*\* echo \*\*\*\*\* <br>echo \*\*\*\*\* Voice - (XXX) XXX-XXXX P Voice - (XXX) XXX-XXXX Pager - (XXX) XXX-XXXX \*\*\*\*\*\* echo \*\*\*\*\* \*\*\*\*\* echo \*\*\*\*\*\*<br>echo \*\*\*\*\*\* echo \*\*\*\*\* DO NOT ATTEMPT TO USE THIS EQUIPMENT WITHOUT \*\*\*\*\*\*<br>echo \*\*\*\*\* DIRECT AUTHORIZATION OF THE echo \*\*\*\*\* DIRECT AUTHORIZATION OF THE \*\*\*\*<br>echo \*\*\*\*\* ABOVE LISTED CIS AGENT \*\*\*\*\* ABOVE LISTED CIS AGENT echo \*\*\*\*\* \*\*\*\*\* echo \*\*\*\*\* DO NOT \*\*\*\*\* echo \*\*\*\*\* \*\*\*\*\* TOUCH OR OPERATE THIS EQUIPMENT \*\*\*\*\*\* \*\*\*\*\*\* \*\*\*\*\*<br>echo \*\*\*\*\* \*\*\*\*\* THIS EQUIPMENT MAY CONTAIN EVIDENCF \*\*\*\*\*\* THIS EQUIPMENT MAY CONTAIN EVIDENCE echo \*\*\*\*\*\*\*\*\*\*\*\*\*\*\*\*\*\*\*\*\*\*\*\*\*\*\*\*\*\*\*\*\*\*\*\*\*\*\*\*\*\*\*\*\*\*\*\*\*\*\*\*\*\*\*\*\*\*\* pause cls lh a:\mouse\mouse.exe lh a:\dos\doskey /insert set temp=a:\temp set tmp=a:\temp set nu=a:\temp cls echo. echo. echo. date < a:\cr.txt echo. echo. echo. time < a:\cr.txt echo. echo \*\*\*\*\*\*\*\*\*\*\*\*\*\*\*\*\*\*\*\*\*\*\*\*\*\*\*\*\*\*\*\*\*\*\*\*\*\*\*\*\*\*\*\*\*\*\*\*\*\*\*\*\*\*\*\*\*\*\* echo \*\*\*\*<br>echo \*\*\*\* NOTE: Record the above listed dates and times. echo \*\*\*\* NOTE: Record the above listed dates and times.<br>echo \*\*\*\* These are the system clock settings \*\*\*\* \*\*\*\* echo \*\*\*\* These are the system clock settings \*\*\* \*\*\* These are the system clock settings \*\*\*\* \*\*\*\* on the target machine. echo \*\*\*\*<br>echo \*\*\*\* \* \*\*\* DO NOT attempt to change. \*\*\*\* \*\*\*\* \*\*\*\* \*\*\*\* \*\*\*\* DO NOT attempt to change. echo \*\*\*\* \*\*\*\*

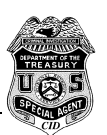

echo \*\*\*\*\*\*\*\*\*\*\*\*\*\*\*\*\*\*\*\*\*\*\*\*\*\*\*\*\*\*\*\*\*\*\*\*\*\*\*\*\*\*\*\*\*\*\*\*\*\*\*\*\*\*\*\*\*\*\* echo. echo. echo. a:\sysinfo\sysinfo /rep:a:\rcv\_data\sysinfo.dat a:

## **Disk #4, #5, and #6 - Contents Of The Config.Sys File (See Note Below)** devicehigh=a:\dos\himem.sys /v

devicehigh=a:\dos\emm386.exe noems devicehigh=a:\dos\ansi.sys dos=high,umb files=30 fcbs=4,0 stacks=9,256 buffers=8 rem The buffers statement is set to "buffers=8" to rem enhance the operation of SafeBack Master. lastdrive=z shell=a:\command.com /p /e:1024 numlock=off

<span id="page-37-0"></span>device=a:\apex\ma358.sys device=a:\apex\aspidisk.sys

rem The device drivers called above will load a Pinnacle APEX drive using an rem ADAPTEC Mini-SCSI (SCSI to Parallel) cable.

### **NOTE:**

For disks #5, and #6, the first thirteen (13) lines of the above file remains the same for the config.sys file. The remaining lines (device drivers and "rem" statements) are changed to fit the particular device loaded.

#### **Device Drivers for Disk #5**

device=a:\hd45qd\h45hd.sys device=a:\hd45qd\aspihd.sys

#### **Device Drivers for Disk #6**

device=a:\adc2940w\aspi8dos.sys device=a:\adc2940w\aspidisk.sys

#### **Summary of Files on Control Disks: Control Disk 1:**

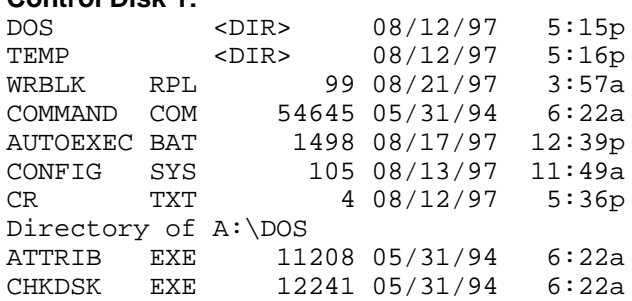

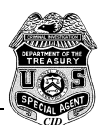

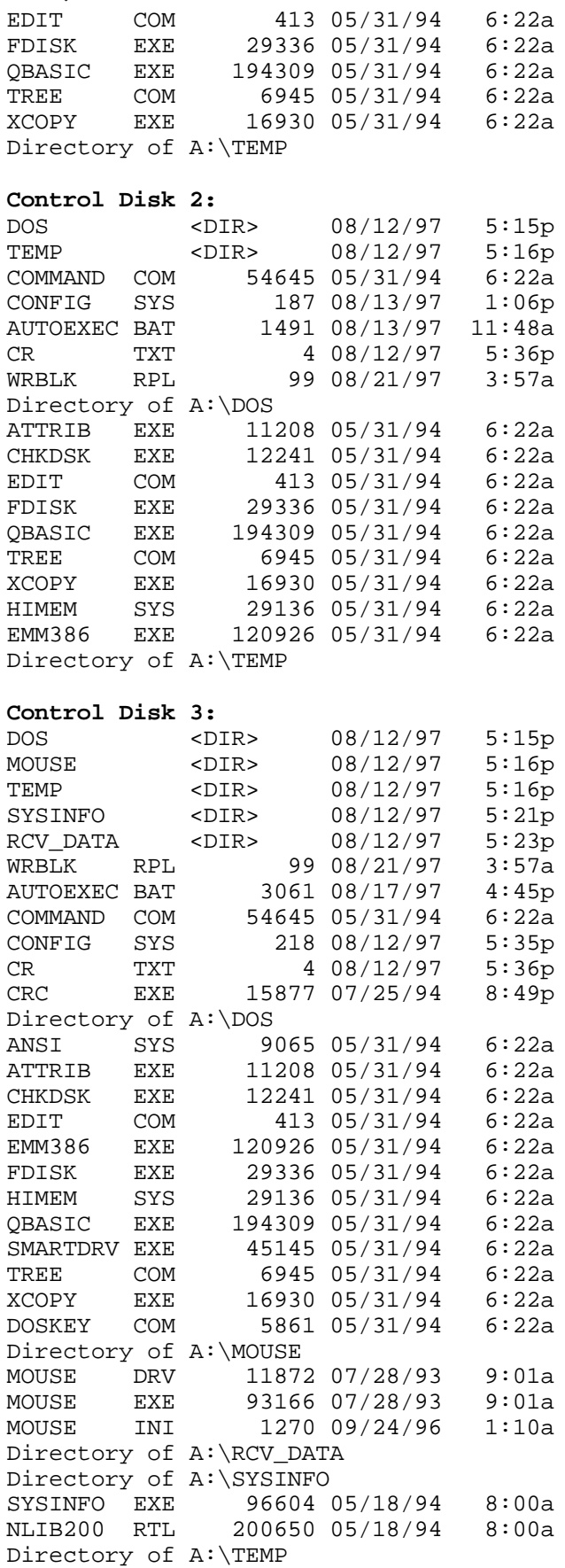

#### **Control Disk 4:**

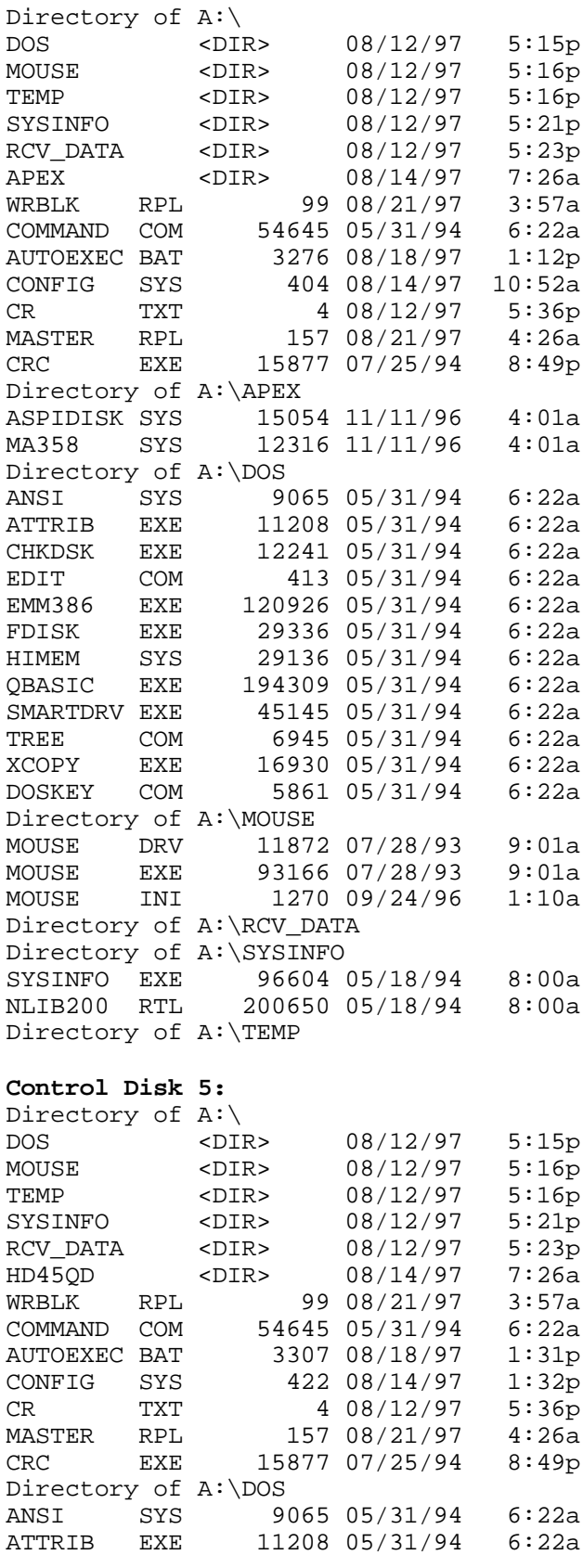

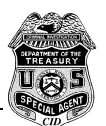

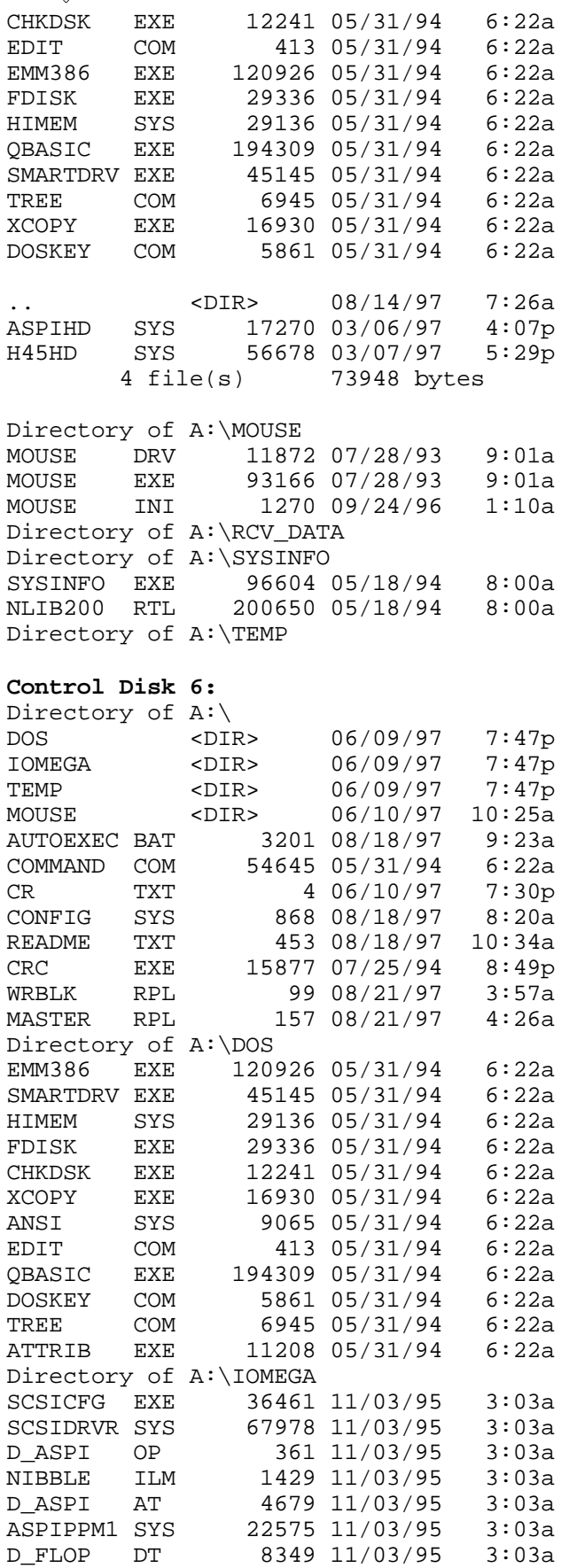

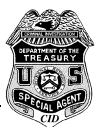

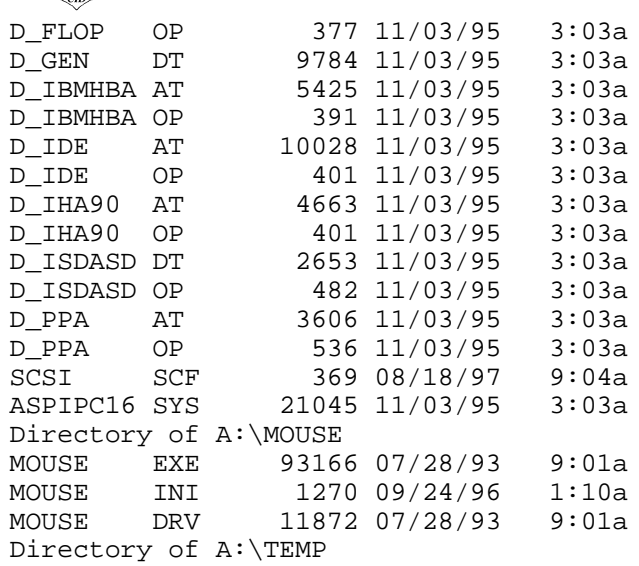

<span id="page-42-0"></span>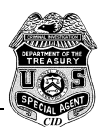

# **Alternative Boot Disks**

I personally use a somewhat modified version of the above described boot disks. I carry three control disks:

- 622 Sterile Control Disk (will not boot a dblspace drive)
- 622 Control Disk (will boot a dblespace drive)
- 95B Control Disk (with msdos.sys modified to boot to DOS Command Prompt only)

The balance of my utility disks are very similar to the disks described in the previous section. I use a MD5 HASH computation instead of the 32 bit CRC computation. I also carry Norton Diskedit 95 and Norton Unerase 95 on a utility disk in case I need to look at LFN directory areas on a 95 machine.

<span id="page-42-1"></span>Following are summaries of the following:

- **Autoexec.bat on DOS622 and Win95B Control Diskettes**
- **Config.sys on DOS622 and Win95B Control Diskettes**
- **Files on DOS622 Control Diskettes**
- **Msdos.sys on Windows 95B Control Diskette**
- **Files on Win95B Control Diskette**

### **Summary of Autoexec.bat on DOS 622 and WIN95B Control Diskettes:**

a:\wrblk /a pause prompt=3H622\_1S \$p\$g Note: Prompt will show computer booted from 3.5" High Density Control Disk 1S path=a:\ @echo on cls @echo off rem LH /L:0;1,45456 /S a:\smartdrv.exe /X /V rem A:\SMARTDRV.EXE rem a:\mouse.exe a:\doskey /insert set temp=a:\temp set tmp=a:\temp set nu=a:\temp if %config%==cd\_acer goto acer if %config%==cd\_atapi goto atapi if %config%==cd\_adap goto adap if %config%==SCSI3\_358 goto adaptec if %config%==SCSI4\_358 goto adaptec if %config%==SCSI5\_358 goto adaptec if %config%==SCSI6\_358 goto adaptec if %config%==H45\_aspidisk goto adaptec if %config%==aspi2 goto adaptec if %config%==aspi4 goto adaptec

if %config%==aspi8 goto adaptec

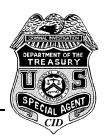

if %config%==mcam goto adaptec if %config%==358\_guest goto guest if %config%==H45\_guest goto guest if %config%==as4\_guest goto guest if %config%==as8\_guest goto guest if %config%==mcam\_guest goto guest if %config%==sigg\_guest goto guest if %config%==ZIP\_PAR goto guest goto finish

:adap mscdex aspcicd /d:aspi\_cd /L:M goto finish

:atapi A:\MSCDEX.EXE /D:mscd000 /V /M:12 /L:M goto finish

:acer a:mscdex /S /d:mtmide01 /m:10 /L:M goto finish

:adaptec if exist C:\SCERS.TXT SUBST Q: C:\ if exist D:\SCERS.TXT SUBST Q: D:\ if exist E:\SCERS.TXT SUBST Q: E:\ if exist F:\SCERS.TXT SUBST Q: F:\ if exist G:\SCERS.TXT SUBST Q: G:\ if exist H:\SCERS.TXT SUBST Q: H:\ if exist I:\SCERS.TXT SUBST Q: I:\ if exist J:\SCERS.TXT SUBST Q: J:\ if exist K:\SCERS.TXT SUBST Q: K:\ if exist L:\SCERS.TXT SUBST Q: L:\ if exist M:\SCERS.TXT SUBST Q: M:\ if exist N:\SCERS.TXT SUBST Q: N:\ set comspec=q:\dos622\command.com path=q:\;q:\DOS622;q:\win311;q:\util;q:\scers;q:\nc5;q:\nu goto finish

:guest a:\guest\guest letter=q set comspec=q:\dos622\command.com path=q:\;q:\DOS622;q:\win311;q:\util;q:\scers;q:\nc5;q:\nu goto finish

:finish cls

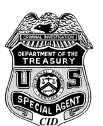

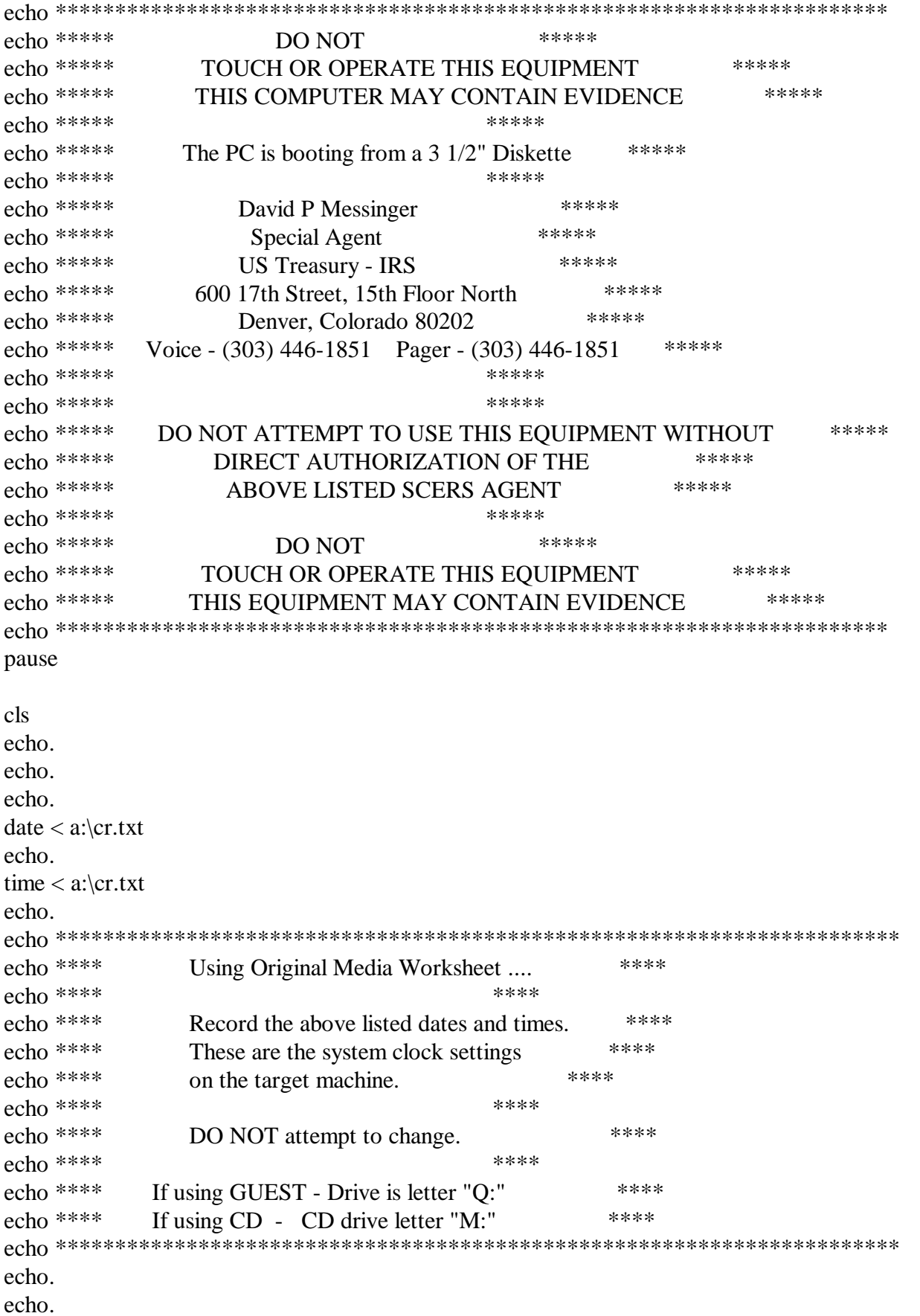

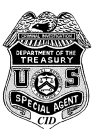

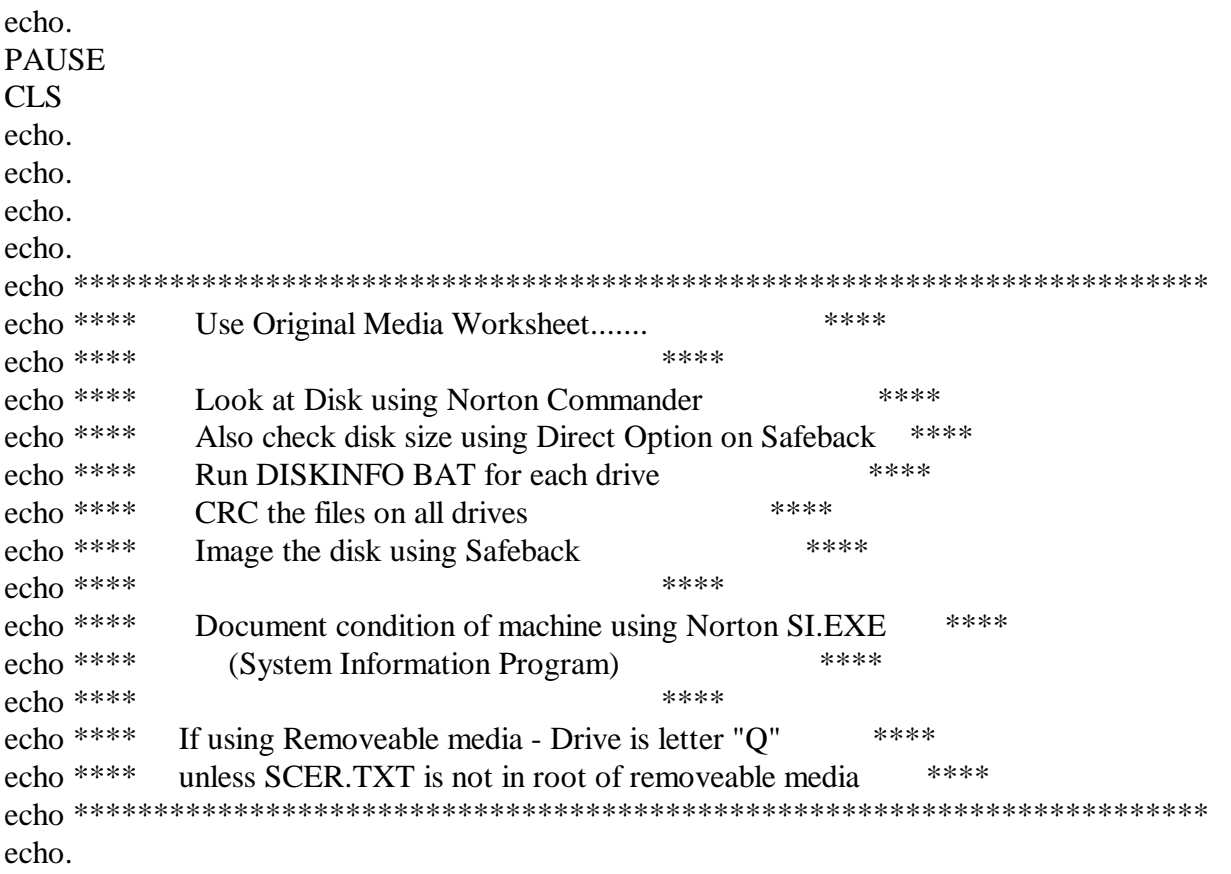

<span id="page-45-0"></span>echo.

:end

#### **Summary of CONFIG.SYS on DOS Control Diskettes:**

```
[MENU]
MENUITEM=VANILLA NO DRIVERS - A: boot only
SUBMENU=AHA358 358 MiniSCSI PPA
SUBMENU=H45 H45 SHUTTLE
SUBMENU=Guest_DRV Iomega GUEST drivers / ZIP & QUICK DRIVE Menu
MENUITEM=aspi4 aspi4dos - 1542 ISA SCSI cards
MENUITEM=aspi8 aspi8dos - 2940W & 7880 PCI SCSI cards
MENUITEM=mcam mcam18xx - 2920 PCI SCSI cards
MENUITEM=siig aspiedos - SiiG PCI SCSI cards
submenu=CD CD Drivers
MENUITEM=1460 1460 PCMCIA card - aspi2dos
[CD]
menuitem cd_adap Adaptec CD
menuitem cd_atapi Atapi CD - ie, vectra
menuitem cd_acer Acer MTMCDAI.sys
[cd_adap]
device=a:\adaptec\aspicd.sys
[cd_atapi]
rem - atapi ide drive
Devicehigh=A:\cd\ATAPI_CD.SYS /D:mscd000 /i:0
```
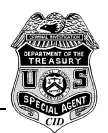

```
[cd_acer]
rem atapi ide drive ??
DEVICEhigh=a:\cd\MTMCDAI.SYS /D:MTMIDE01
[GUEST_DRV]
MENUITEM=ZIP_PAR Parallel Port Zip using Guest
MENUITEM=as4_guest aspi4dos - 1542 ISA SCSI cards
MENUITEM=as8_guest aspi8dos - 2940W & 7880 PCI SCSI cards
MENUITEM=mcam_guest mcma18xx - 2920 PCI SCSI cards
MENUITEM=siig_guest aspiedos - SiiG PCI SCSI card
MENUITEM=h45QD H45 Quick Drive
[H45]
MENUITEM=H45 quest SHUTTLE using GUEST->Q: ( epst v4.44/quest v4.12)
MENUITEM=H45 aspi SHUTTLE using ASPIDISK ( epst v4.44/aspidisk v4.01)
MENUITEM=H45 hdrm SHUTTLE using HDRM ( epst v4.44/hdrm v3.51)
MENUITEM=H45_cdaspi SHUTTLE with CD using ASPIDISK ( epst v4.44/aspidisk v4.01)
MENUITEM=H45_cdhdrm SHUTTLE with CD using ASPIHDRM ( epst v4.44/hdrm v3.51)
[AHA358]
MENUITEM=358_guest, 358 MiniSCSI using GUEST->Q: (ma358 v3.10/guest v4.12)
menuitem=SCSI3_358, 358 MiniSCSI w/aspidisk - full handshaking (Default)
menuitem=SCSI4_358, 358 MiniSCSI w/aspidisk - Force Non-EPP;autodetect
uni/bidirectional
menuitem=SCSI5_358, 358 MiniSCSI w/aspidisk - Force Non-EPP and Force
unidirectional
menuitem=SCSI6_358, 358 MiniSCSI w/aspidisk - Force EPP
[COMMON]
shell=a:\command.com /p /e:1024
devicehigh=a:\himem.sys /v
devicehigh a:\emm386.exe noems
rem devicehigh=a:\ansi.sys
dos=high,umb
files=30
fcbs=4,0stacks=9,256
buffers=8
lastdrive=z
numlock=off
rem break=on
[VANILLA]
[SCSI3_358]
DEVICEhigh=A:\adaptec\MA358.SYS
DEVICEhigh=A:\adaptec\ASPIDISK.SYS
[SCSI4_358]
DEVICEhigh=A:\adaptec\MA358.SYS /M04
DEVICEhigh=A:\adaptec\ASPIDISK.SYS
[SCSI5_358]
DEVICEhigh=A:\adaptec\MA358.SYS /M06
DEVICEhigh=A:\adaptec\ASPIDISK.SYS
[SCSI6_358]
DEVICEhigh=A:\adaptec\MA358.SYS /M08
DEVICEhigh=A:\adaptec\ASPIDISK.SYS
```
# **Computer Investigative Specialists Forms**

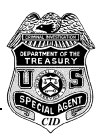

```
[358 quest]
rem Device=a:\adaptec\MA358ibm.sys /M07
Device=a:\adaptec\MA358.sys
[mcam quest]
devicehigh=a:\adaptec\mcam18xx.sys
[H45_guest]
device=a:\h45\epst.sys
[H45_aspi]
device=a:\h45\epst.sys
device=a:\adaptec\aspidisk.sys
[h45 hdrm]
device=a:\h45\epst.sys
device=a:\h45\aspihdrm.sys
[h45_cdaspi]
device=a:\h45\epst.sys
device=a:\adaptec\aspidisk.sys
device=a:\h45\aspicd.sys
[h45 cdhdrm]
device=a:\h45\epst.sys
device=a:\h45\aspihdrm.sys
device=a:\h45\aspicd.sys
[H45QD]
device=a:\h45\h45hd.sys
device=a:\h45\aspihd.sys
[aspi2]
devicehigh=a:\adaptec\aspi2dos.sys
device=a:\adaptec\aspidisk.sys
[aspi4]
devicehigh=a:\adaptec\aspi4dos.sys /D
rem /P334
device=a:\adaptec\aspidisk.sys
[mcam]
devicehigh=a:\adaptec\mcam18xx.sys
device=a:\adaptec\aspidisk.sys
device=a:\adaptec\aspicd.sys
[aspi8]
devicehigh=a:\adaptec\aspi8dos.sys /d
device=a:\adaptec\aspidisk.sys
device=a:\adaptec\aspicd.sys
[siig]
devicehigh=a:\adaptec\advaspi.sys
devicehigh=a:\adaptec\aspidisk.sys
[siig_quest]
devicehigh=a:\adaptec\advaspi.sys
[as2 quest]
devicehigh=a:\adaptec\aspi2dos.sys
```
# **Computer Investigative Specialists Forms**

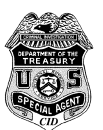

```
[as4 quest]
devicehigh=a:\adaptec\aspi4dos.sys /d
[as8_guest]
devicehigh=a:\adaptec\aspi8dos.sys
[aspimtm]
devicehigh=a:\adaptec\advaspi.sys
rem- next for cdrom
rem devicehigh=a:\adaptec\mtmcdai.sys
[zip_h45]
device=a:\h45\epst.sys
devicehigh=a:\guest\aspipc16.sys
devicehigh=a:\guest\aspippm1.sys file=nibble.ilm speed=10
devicehigh=a:\guest\scsicfg.exe
devicehigh=a:\guest\scsidrvr.sys
[zip_358]
rem Device=a:\adaptec\MA358ibm.sys /M07
Device=a:\adaptec\MA358.sys
devicehigh=a:\guest\aspipc16.sys
devicehigh=a:\guest\aspippm1.sys file=nibble.ilm speed=10
devicehigh=a:\guest\scsicfg.exe
```
#### <span id="page-48-0"></span>**Files that are on Alternative Control Disk**

devicehigh=a:\guest\scsidrvr.sys

#### **Files that are on Control Disk 3H622\_1 (S and C)**

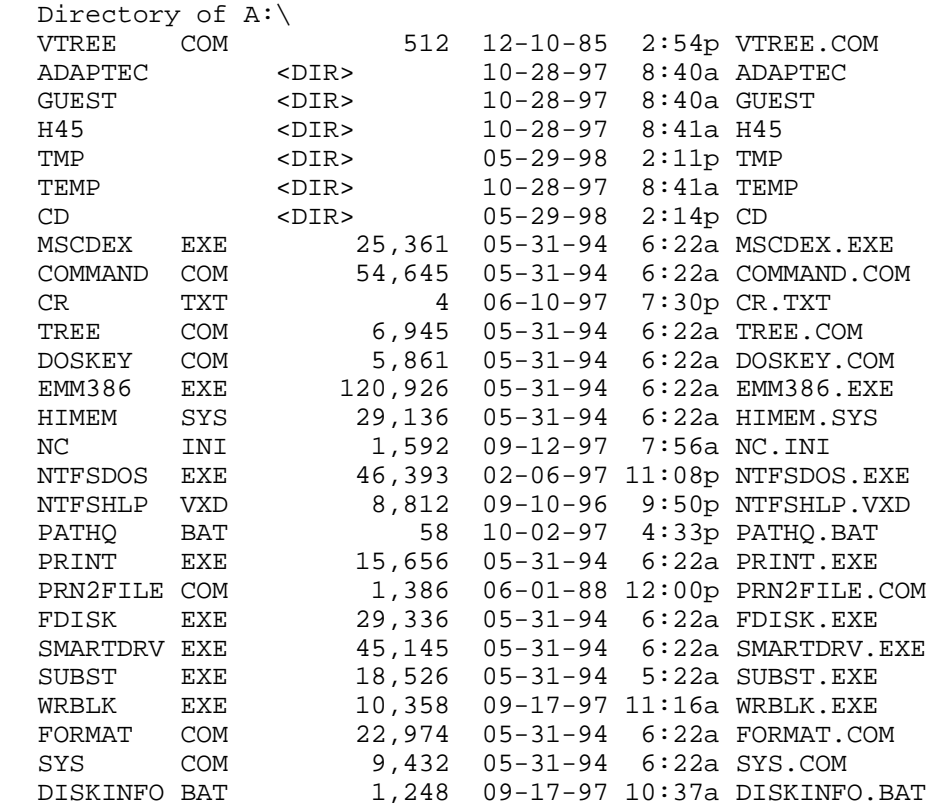

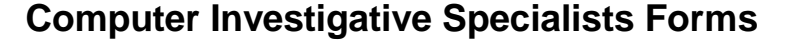

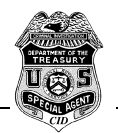

CHKDSK EXE 12,241 05-31-94 6:22a CHKDSK.EXE<br>EW EXE 115,048 07-06-98 1:19p ew.exe EW EXE 115,048 07-06-98 1:19p ew.exe AUTOEXEC BAT 5,843 06-15-98 8:50a AUTOEXEC.BAT CONFIG SYS 5,359 10-22-98 11:12a CONFIG.SYS<br>25 file(s) 592,797 bytes 592,797 bytes Directory of A:\ADAPTEC - These are drivers for SCSI cards and SCSI parallel port cable . <DIR> 10-28-97 8:40a . .. <DIR> 10-28-97 8:40a .. MA358 SYS 12,316 11-11-96 4:01a MA358.SYS ASPIDISK SYS 15,054 11-11-96 4:01a ASPIDISK.SYS ASPI2DOS SYS 29,262 09-15-95 12:00a ASPI2DOS.SYS ASPI4DOS SYS 14,314 11-11-96 4:01a ASPI4DOS.SYS ASPI7DOS SYS 36,160 09-15-95 12:00a ASPI7DOS.SYS ASPI8DOS SYS 36,756 11-21-96 5:20a ASPI8DOS.SYS ASPICD SYS 29,564 09-15-95 12:00a ASPICD.SYS<br>MTMCDAI SYS 14,454 04-20-95 1:33a MTMCDAI.SYS MTMCDAI SYS 14,454 04-20-95 1:33a MTMCDAI.SYS<br>MTMCDAI 386 5,449 02-23-95 1:20a MTMCDAI.386 MTMCDAI 386 5,449 02-23-95 1:20a MTMCDAI.386<br>ASPIEDOS SYS 10,704 06-10-94 1:31a ASPIEDOS.SY ASPIEDOS SYS 10,704 06-10-94 1:31a ASPIEDOS.SYS MCAM18XX SYS 19,872 11-11-96 4:01a MCAM18XX.SYS<br>ADVASPI SYS 53,654 04-23-96 9:04a ADVASPI.SYS ADVASPI SYS 53,654 04-23-96 9:04a ADVASPI.SYS 12 file(s) 277,559 bytes Directory of A:\CD . <DIR> 05-29-98 2:14p . .. <DIR> 05-29-98 2:14p .. ATAPI\_CD SYS 15,022 03-16-95 2:10a ATAPI\_CD.SYS MTMCDAI 386 5,449 02-23-95 1:20a MTMCDAI.386 MTMCDAI SYS 14,454 04-20-95 1:33a MTMCDAI.SYS<br>3 file(s) 34,925 bytes  $3$  file(s) Directory of A:\GUEST . <DIR> 10-28-97 8:40a . .. <DIR> 10-28-97 8:40a .. GUEST EXE 31,948 11-21-96 5:20a GUEST.EXE<br>ASPI1616 SYS 19,210 11-21-96 5:20a ASPI1616. ASPI1616 SYS 19,210 11-21-96 5:20a ASPI1616.SYS ASPI2930 SYS 23,804 06-04-96 5:00a ASPI2930.SYS ASPIIDE SYS 23,098 11-21-96 5:20a ASPIIDE.SYS<br>ASPIPC16 SYS 23,103 11-21-96 5:20a ASPIPC16.SYS ASPIPC16 SYS 23,103 11-21-96 5:20a ASPIPC16.SYS ASPIPPM1 SYS 23,089 11-21-96 5:20a ASPIPPM1.SYS ASPIPPM2 SYS 25,957 11-21-96 5:20a ASPIPPM2.SYS ASPIPPA3 SYS 22,679 06-21-95 3:02a ASPIPPA3.SYS GUEST INI 280 06-21-95 3:02a GUEST.INI ASPIPC2 SYS 16,866 06-04-96 5:00a ASPIPC2.SYS ASPIPC4 SYS 22,518 06-04-96 5:00a ASPIPC4.SYS ASPIPC8 SYS 17,974 06-04-96 5:00a ASPIPC8.SYS 12 file(s) 250,526 bytes Directory of  $A:\H45$  - these are drivers for the H45 parallel port cable . <DIR> 10-28-97 8:41a . .. <DIR> 10-28-97 8:41a .. ASPIHDRM SYS 15,809 10-18-96 9:38a ASPIHDRM.SYS EPST SYS 56,022 10-18-96 9:38a EPST.SYS ASPICD EXE 20,588 09-12-96 7:25p ASPICD.EXE<br>ASPICD SYS 19,434 09-12-96 7:25p ASPICD.SYS ASPICD SYS 19,434 09-12-96 7:25p ASPICD.SYS<br>ASPIHDRM EXE 17,963 09-12-96 7:26p ASPIHDRM.E. ASPIHDRM EXE 17,963 09-12-96 7:26p ASPIHDRM.EXE

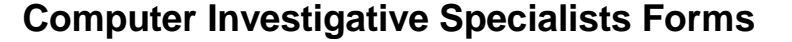

ASPIHD SYS 17,270 03-06-97 4:07p ASPIHD.SYS H45HD SYS 56,678 03-07-97 5:29p H45HD.SYS 7 file(s) 203,764 bytes Directory of A:\TEMP . <DIR> 10-28-97 8:41a . .. <DIR> 10-28-97 8:41a .. 0 file(s) 0 bytes Directory of A:\TMP . <DIR> 05-29-98 2:11p . .. <DIR> 05-29-98 2:11p ..  $0$  file(s) Total files listed: 59 file(s) 1,359,571 bytes 18 dir(s) 512 bytes free

#### <span id="page-50-0"></span>**Summary of MSDOS.SYS on WIN95B Control Diskette:**

[Paths] WinDir=Q:\WIN95B WinBootDir=Q:\WIN95B HostWinBootDrv=Q [Options] Bootmulti=1 : Allows mutli boot to previous system<br>Bootmenu=1 : Enables start menu without F8 kev ;Enables start menu without F8 key BootmenuDelay=30 Bootmenudefault=5;uses the Previous version of DOS BootGUI=1 ;if 1 will boot to command prompt (bootmenudefault=5) DoubleBuffer=1 *i*allows dblbuffering for SCSI controllers that need it default is 0 DRVSpace=0  $\qquad \qquad \text{i}$  prevents automatic loading of drvspace.bin - default=1 DBLSpace=0 ;prevents automatic loading of dblspace .bin- default=1 Network=0 logo=0 **ightlergive in the interpolat is a** ightlerging windows logo ; ;The following lines are required for compatibility with other programs. ;Do not remove them (MSDOS.SYS needs to be >1024 bytes). ;xxxxxxxxxxxxxxxxxxxxxxxxxxxxxxxxxxxxxxxxxxxxxxxxxxxxxxxxxxxxxxxxxxxxxa ;xxxxxxxxxxxxxxxxxxxxxxxxxxxxxxxxxxxxxxxxxxxxxxxxxxxxxxxxxxxxxxxxxxxxxb ;xxxxxxxxxxxxxxxxxxxxxxxxxxxxxxxxxxxxxxxxxxxxxxxxxxxxxxxxxxxxxxxxxxxxxc ;xxxxxxxxxxxxxxxxxxxxxxxxxxxxxxxxxxxxxxxxxxxxxxxxxxxxxxxxxxxxxxxxxxxxxd ;xxxxxxxxxxxxxxxxxxxxxxxxxxxxxxxxxxxxxxxxxxxxxxxxxxxxxxxxxxxxxxxxxxxxxe ;xxxxxxxxxxxxxxxxxxxxxxxxxxxxxxxxxxxxxxxxxxxxxxxxxxxxxxxxxxxxxxxxxxxxxf ;xxxxxxxxxxxxxxxxxxxxxxxxxxxxxxxxxxxxxxxxxxxxxxxxxxxxxxxxxxxxxxxxxxxxxg ;xxxxxxxxxxxxxxxxxxxxxxxxxxxxxxxxxxxxxxxxxxxxxxxxxxxxxxxxxxxxxxxxxxxxxh ;xxxxxxxxxxxxxxxxxxxxxxxxxxxxxxxxxxxxxxxxxxxxxxxxxxxxxxxxxxxxxxxxxxxxxi ;xxxxxxxxxxxxxxxxxxxxxxxxxxxxxxxxxxxxxxxxxxxxxxxxxxxxxxxxxxxxxxxxxxxxxj ;xxxxxxxxxxxxxxxxxxxxxxxxxxxxxxxxxxxxxxxxxxxxxxxxxxxxxxxxxxxxxxxxxxxxxk ;xxxxxxxxxxxxxxxxxxxxxxxxxxxxxxxxxxxxxxxxxxxxxxxxxxxxxxxxxxxxxxxxxxxxxl ;xxxxxxxxxxxxxxxxxxxxxxxxxxxxxxxxxxxxxxxxxxxxxxxxxxxxxxxxxxxxxxxxxxxxxm ;xxxxxxxxxxxxxxxxxxxxxxxxxxxxxxxxxxxxxxxxxxxxxxxxxxxxxxxxxxxxxxxxxxxxxn ;xxxxxxxxxxxxxxxxxxxxxxxxxxxxxxxxxxxxxxxxxxxxxxxxxxxxxxxxxxxxxxxxxxxxxo ;xxxxxxxxxxxxxxxxxxxxxxxxxxxxxxxxxxxxxxxxxxxxxxxxxxxxxxxxxxxxxxxxxxxxxp ;xxxxxxxxxxxxxxxxxxxxxxxxxxxxxxxxxxxxxxxxxxxxxxxxxxxxxxxxxxxxxxxxxxxxxq ;xxxxxxxxxxxxxxxxxxxxxxxxxxxxxxxxxxxxxxxxxxxxxxxxxxxxxxxxxxxxxxxxxxxxxr

<span id="page-51-0"></span>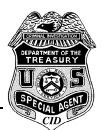

;xxxxxxxxxxxxxxxxxxxxxxxxxxxxxxxxxxxxxxxxxxxxxxxxxxxxxxxxxxxxxxxxxxxxxs

#### **Summary of Files on WIN95B Control Diskette:**

Directory of A:\

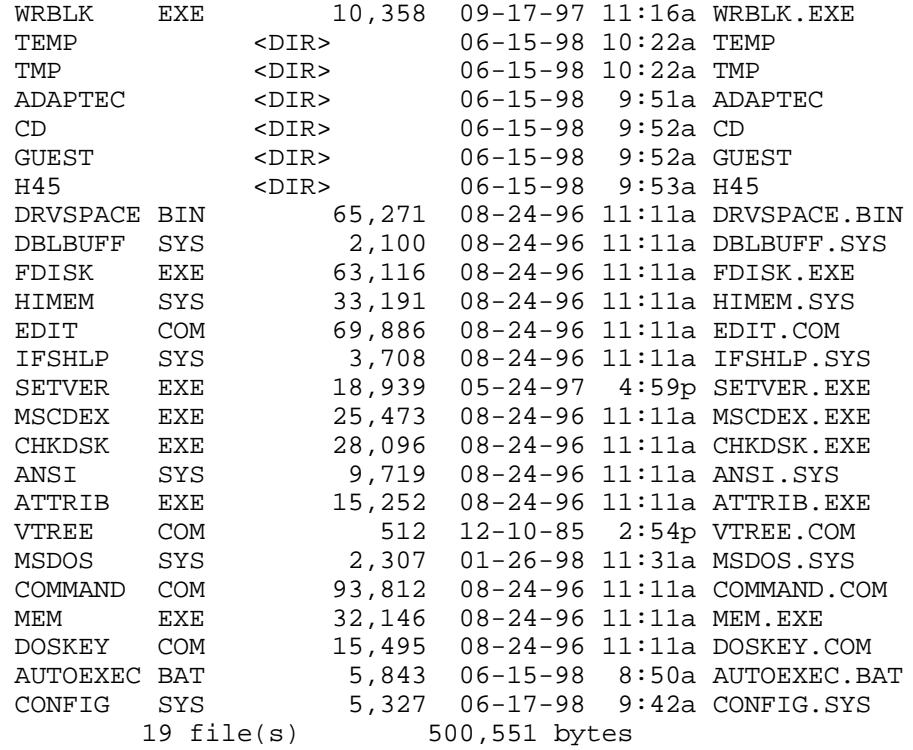

Directory of A:\ADAPTEC

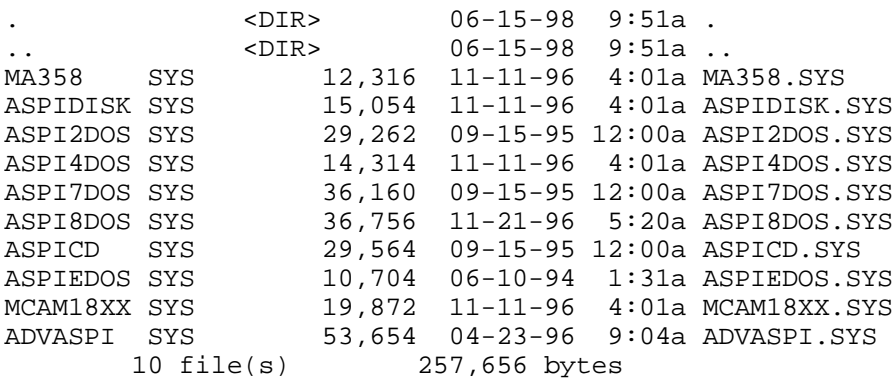

Directory of A:\CD

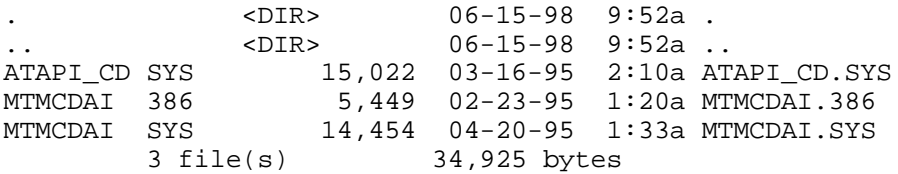

Directory of A:\GUEST

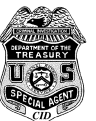

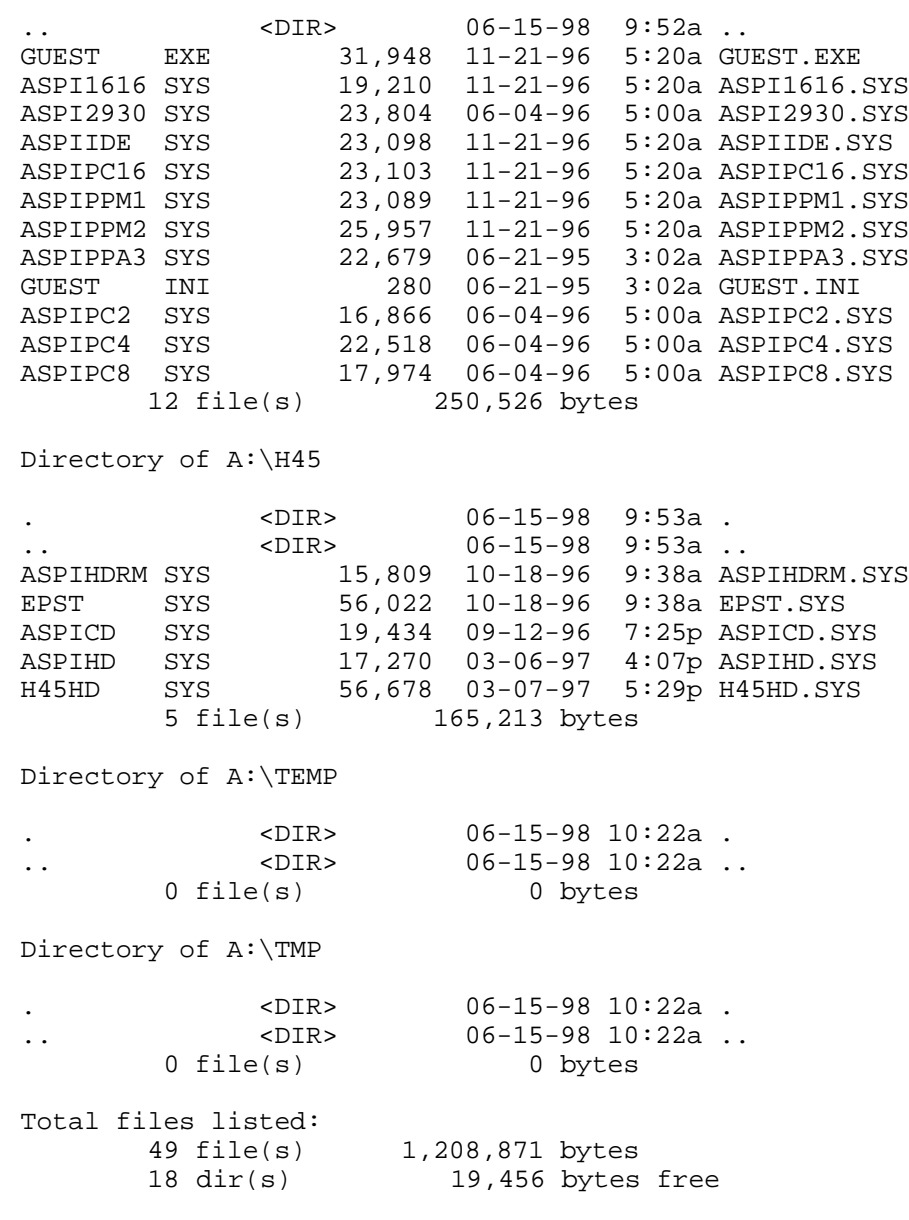

<span id="page-53-0"></span>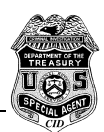

# **Comments on other Software:**

*Note: The following comments are extracted from 2DBF.PDF. 2DBF is a text conversion program that converts text captured using several popular law enforcement documentation and analysis programs into DB3 format databases and also creates several analysis reports. The program also creates several analysis summary reports based on file dates and file extensions. If you are interested in a copy of this program please send e-mail to Dave Messinger.*

**[EXCERPT… ]** Today's computer crime investigator is faced with myriad of complexities in choosing analysis software. It's not that there is a multitude of available software - even though there is quite a choice - but it is choosing the right software for the job.

We are now faced with 32 bit FAT, 32X FAT and NTFS systems not recognized by DOS622, NTFS systems not recognizing FAT32, FAT32 not recognizing NTFS … and who knows what is in store down the road. Some of our analysis programs won't work on FAT32, some will partially work, some will work but only if the GUI is loaded, and some will work only if DOS71 (no GUI) is loaded. Some programs support Long File Names (LFN) and the three system dates - others don't. And some are year 2000 compliant (Y2K) and some aren't.

Computers have gotten too large for us to do in-depth analysis of the entire haystack -unless really essential for the investigation and unless someone creates more hours in the day. As computer forensic investigators, we need summary tools to quickly draw an overall picture of how the computer was used (programs, data, address books, etc.) and then present that picture in a clear and concise form to assist other investigators and prosecuting attorneys to assist them in identifying whether and where more in-depth analysis may need to be performed.

All of the above has to be happen within the limitations of the evidentiary process, including search warrant limitations, if applicable.

Included in this manual are my observations of various analysis software (see Comments about Various Programs) and an explanation of my attempt to somewhat standardize my analysis process (see Appendix D-Summary Analysis).

I believe that as seized computer specialists, our mission is to:

insure that electronic evidence is properly and legally accessed and preserved analyze and summarize (report) the contents contained within the computer so that we (as investigators), other investigators responsible for the case (generally not us), and the prosecuting attorneys have an understanding of what is on the computer and how it was used. authenticate the evidence for court presentation

Being successful in court is the bottom line. Prosecuting attorneys need to understand the volume of information they could be dealing with and the importance of providing full discovery when it comes to electronic evidence - since it is nearly impossible to know every needle in that electronic haystack of needles. Even if only a few pieces of electronic evidence is being presented, the defense may have a right to review all the electronic evidence, and the prosecuting attorney needs to be able to make that decision knowledgeably.

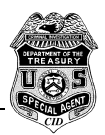

My analysis approach is simple:

- Don't use analysis programs that you don't have a good basic understanding as to how they work (such as "proclaimed" fully automated analysis packages).
- Use a standard structured database to capture all the data so that you can optimize your report writers no matter what database program you are using.
- Do the analysis work yourself so you know what you have and can testify about it.

File Documentation Comments and Overview:

Where once I felt you only should run one file documentation program and use the output for documentation reports (sort of a one step does all), Long File Names, FAT 32 and other considerations have caused me to rethink this approach. Realizing that any comments made about various documentation programs will be outdated almost before the ink dries, here is my stab at describing my reasons for using various documentation programs. These program's nuances are described in greater detail in the "Comments on Various Program" section.

For initial file documentation performed on an original machine, I prefer FILELIST (NTI) since it gives you a 128 bit hash, long file names, erased files, can operate from a DOS or WIN95 non-GUI operating system, works on 32 bit fats and does not change the last date accessed. You can use CRC(32), but it will change the last date accessed in the directory area (if that is an important issue to you) on a Fat32 machine. And you don't get long file names. Also, the CRC is not as solid as a MD5 (128 bit) hash (see CRC, HASH, MD5 and SHA in Comments on Various Programs), HASH will not run out of a straight DOS 7.1 boot - needs to be run from inside a GUI DOS window.

Once restored (and lacking Filelist), I like Hash for file documentation and reports, particularly using the -w option. On restored 95 machines, I run the -hta option (no hash, all three dates  $\&$  times) first (along with the w option to widen the output file name field to 170 characters). I then will capture the hash values (this will change the last accessed date - hence the reason for doing the -hta option first). I don't like running Hash on 95 original machines if I don't have to - the GUI interface has to be running in order to do so - so you have to boot to GUI -I just prefer not to do that.

I have found that a handy report I sometimes like to review is a "date directory created" report - which gives me a good idea when programs were installed if I am trying to see how a machine was used and setup. Only RED and DIR capture "directory created dates". Although DIR has it's problems in capturing directory and file information located in or beneath hidden or system attributed directories (such as … \temporary internet files; ..\recycle; … \recent), it does capture the directories long file name where RED does not (at least in a form that is convertible to a database) and for that reason I use DIR for capturing directory information and I don't worry about those few directories I miss.

If I want erased file documentation, FILELIST and RED both do a good job (you do get the deleted long file name with FILELIST). If I am really need to be looking at the data within the erased files (generally too time consuming and better served by a disk search), Norton Unerase with PRN2FILE loaded first is the better approach. Generally a search will lead me to where I need to look and I don't take the time to look at info inside deleted files, just document their names and inspect to see if anything attracts my attention..

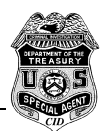

As I see more and more files being zipped, I like documenting files contained within zipped files using pkunzip with the -v option and using the freeware sweep.com to automate recursive subdirectory searches.

If I need to look at headers, I prefer Mare's DISkCAT - although I do not examine headers that often - unless I have some suspicions. DISkCat does take a little work to configure it for all the files you may want to check the headers on - although there is a pretty good standard list. I keep hoping for someone to create the ultimate program - checks known CRC's against standard known files, checks for PGP, steganagraphy and encryption all in one program.

Search programs are individual preferences. TXTSRCHP (NTI) probably is my favorite cause it runs on FAT32 logical drive (something that DiskSearch Mark II does not). RCMP's RED and DL and Mares' STRSRCH also work fine, although their output is more limited than TXTSRCHP and DiskSearch.